## МІНІСТЕРСТВО ОСВІТИ І НАУКИ УКРАЇНИ СХІДНОУКРАЇНСЬКИЙ НАЦІОНАЛЬНИЙ УНІВЕРСИТЕТ ІМ. В. ДАЛЯ ФАКУЛЬТЕТ ІНФОРМАЦІЙНИХ ТЕХНОЛОГІЙ ТА ЕЛЕКТРОНІКИ КАФЕДРА КОМП'ЮТЕРНИХ НАУК ТА ІНЖЕНЕРІЇ

До захисту допускається Завідувач кафедри \_\_\_\_\_\_\_\_\_\_\_\_\_\_ Скарга-Бандурова І.С.  $\begin{array}{ccccc}\n\kappa & \rightarrow & \n\end{array}$  20 p.

# **ДИПЛОМНИЙ ПРОЕКТ (РОБОТА) БАКАЛАВРА**

## **ПОЯСНЮВАЛЬНА ЗАПИСКА**

### НА ТЕМУ:

Додаток для ОС Android з використанням мов JavaScript, CSS, HTML

Освітньо-кваліфікаційний рівень "бакалавр" Спеціальність 122 – "комп'ютерні науки"

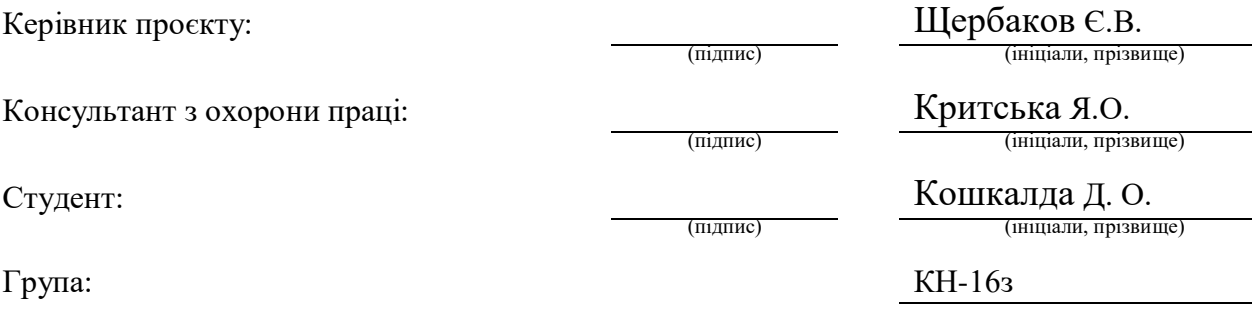

## МІНІСТЕРСТВО ОСВІТИ І НАУКИ УКРАЇНИ СХІДНОУКРАЇНСЬКИЙ НАЦІОНАЛЬНИЙ УНІВЕРСИТЕТ ІМЕНІ ВОЛОДИМИРА ДАЛЯ

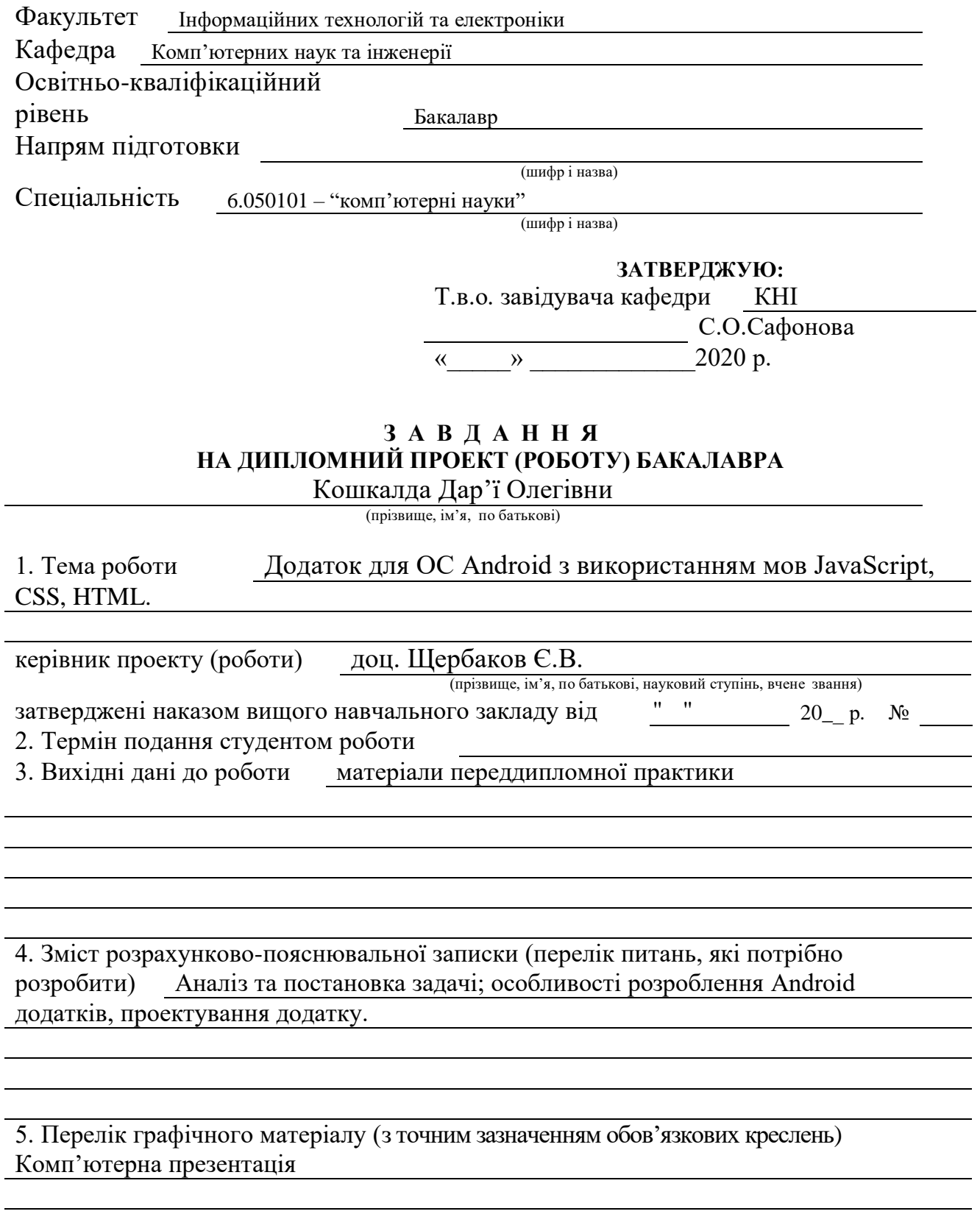

# 6. Консультанти розділів проекту (роботи)

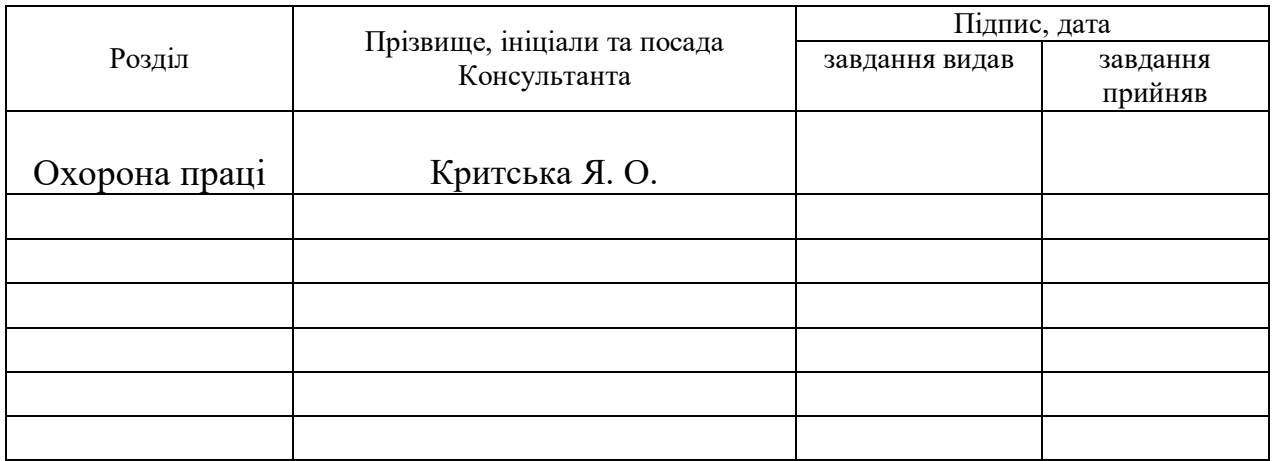

# 7. Дата видачі завдання

Керівник

(підпис)

(підпис)

# **КАЛЕНДАРНИЙ ПЛАН**

Завдання прийняв до виконання

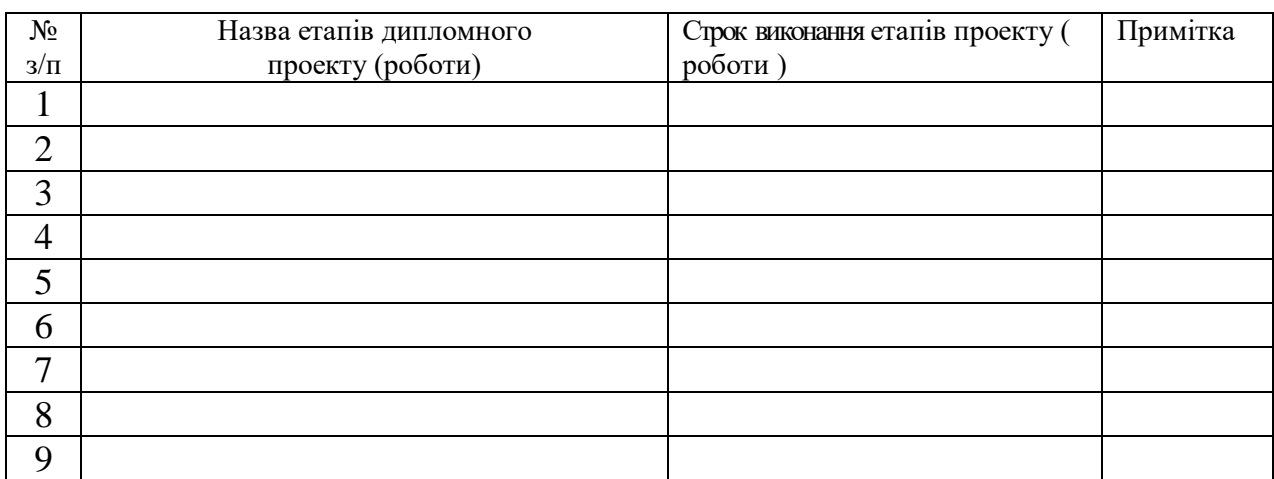

**Студент** Кошкалда Д.О.

( підпис ) (прізвище та ініціали)

**Керівник** Щербаков Є.В.

( підпис ) (прізвище та ініціали)

# Зміст

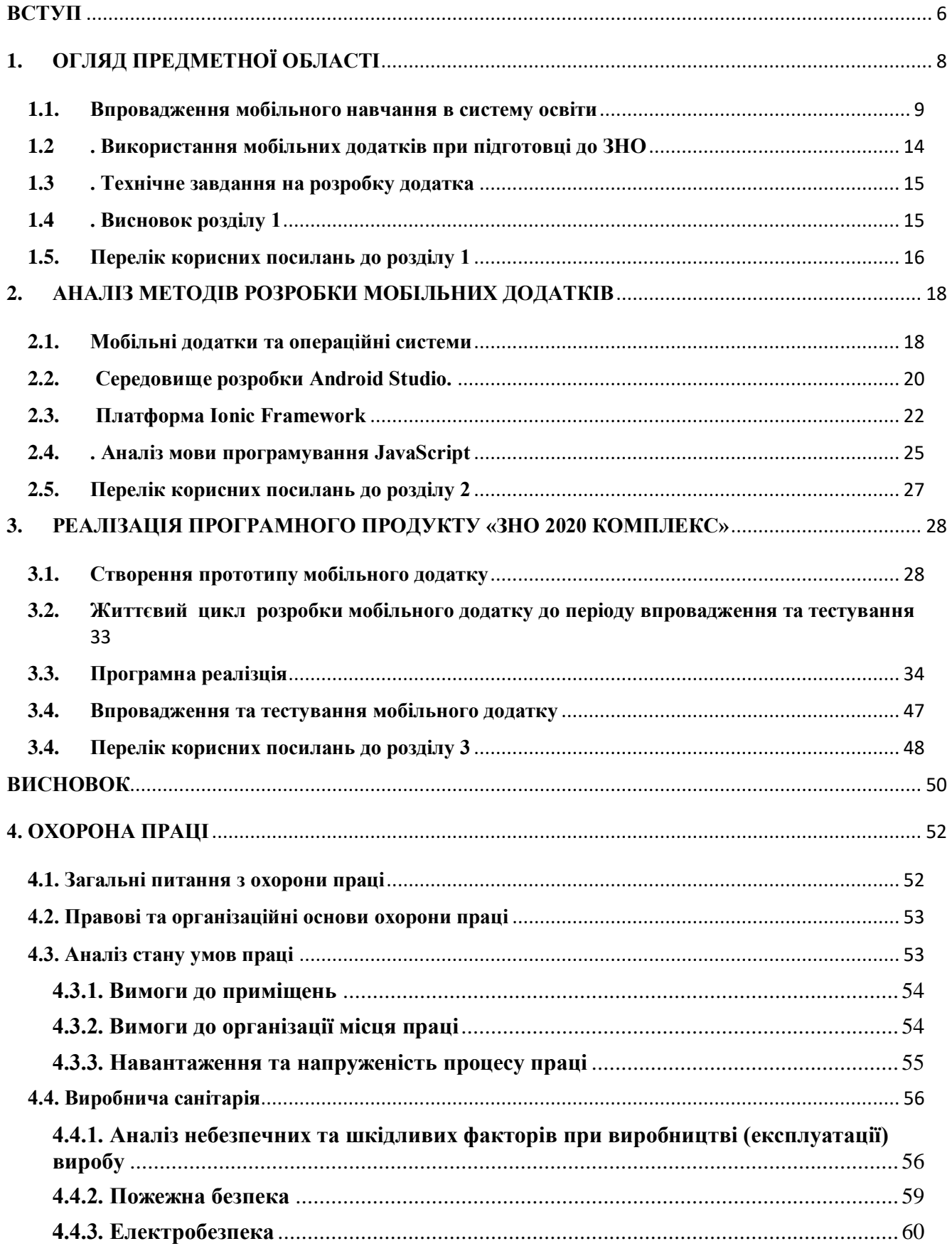

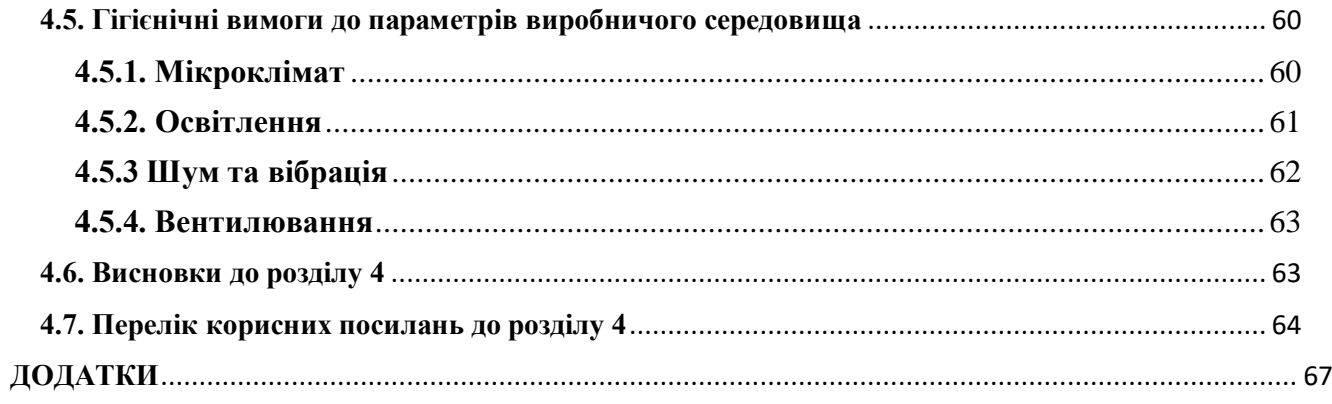

#### **ВСТУП**

<span id="page-5-0"></span>Стрімка еволюція технологій визначає майбутній розвиток системи освіти. Технологічність освіти стає все більш затребованою, оскільки накопичення знань і фактичного матеріалу не є першочерговим завданням сучасного освітнього процесу. Сьогодні основним пріоритетом розвитку будьякої розвиненої країни та її стратегії є покращення якості освіти і, в першу чергу, ефективне запровадження інформаційних та комунікаційних технологій в освіту.

Сучасний рівень розвитку інформаційних технологій відкриває перспективи використання користувачами принципово нових сервісів в освіті – «мобільного навчання», що надає можливість навчатися в незалежно від місця і часу, забезпечуючи неперервність і максимальну гнучкість навчального процесу.

Мобільне навчання є новою освітньою парадигмою, на основі якої створюється інше навчальне середовище, яке робить сам процес навчання всеохоплюючим та мотивує до неперервної освіти і навчання протягом життя. Одним із завдань мобільного навчання є розробка та впровадження відповідних мобільних додатків.

Використання мобільних додатків дозволяє ефективно організувати процес навчання, мати безперервний доступ до навчальних матеріалів, надає можливість покращувати знання будь-де та будь-коли, що є вкрай важливим для учнів та студентів при підготовці до іспитів, зокрема при підготовці до зовнішнього незалежного оцінювання.

Актуальність даної теми зумовлюється тим, що мобільні технології увійшли у життя молоді досить стрімко та продовжує розвиватися. Кожний школяр або студент має мобільний телефон, тому одним із завдань мобільного

навчання є впровадження відповідних мобільних додатків, що допоможуть підвищити інтерес до навчання, а також сприятимуть підвищенню рівня освіти.

Актуальність даної роботи обумовила вибір об'єкта, предмета і мети.

Мета дипломного проекту – проектування та реалізація додатку для підготовки до зовнішнього незалежного оцінювання з використанням мов HTML, CSS, JavaScript.

Об'єкт дослідження – мобільне навчання, як найбільш сучасна, зручна, інтегративна форма навчання.

Предмет дослідження – мобільний додаток як засіб при підготовці до зовнішнього незалежного оцінювання.

Предмет проектування – реалізація додатку, як засобу при підготовці до зовнішнього незалежного оцінювання, для ОС Android.

Мета обумовила вибір наступних завдань:

- дослідити сутність мобільного навчання та шляхи його впровадження в систему освіти;

- провести аналіз методів та технологій розробки мобільних додатків;

- обрати технологію розробки для створення мобільного додатку;

сформувати функціональну структуру мобільного додатку для підготовки до зовнішнього незалежного оцінювання;

- розробити програмний продукт та провести його тестування.

# **1. ОГЛЯД ПРЕДМЕТНОЇ ОБЛАСТІ**

<span id="page-7-0"></span>Сучасні ритми використання та розширення функціональності мобільних електронних пристроїв змушують навчальну спільноту думати про їх застосування з освітньою метою. Останнім часом науковці все частіше говорять про виникнення нових технологій та методів навчання за допомогою мобільних пристроїв, тобто мобільне навчання.

Характерною рисою останнього десятиріччя є активне використання засобів мобільного зв'язку та різноманітних електронних пристроїв. Сучасний мобільний телефон має можливості, що не поступаються комп'ютерам початкового рівня, а в деяких випадках – і середньої потужності. В першу чергу це відноситься до смартфонів та персональних комунікаторів.

В сучасній літературі пропонуються декілька визначень мобільного навчання, для яких спільним є те, що за цієї технології навчання фізичне з'єднання з кабельною мережею виявляється непотрібним.

Мобільне навчання (m-learning) – це передавання знань на мобільні пристрої з використанням WAP- i GPRS-технологій [1].

Мобільне навчання *–* електронне навчання за допомогою мобільних засобів, незалежно від часу та місця, з використанням спеціального програмного забезпечення на педагогічній основі міждисциплінарного та модульного підходів [2].

Мобільне навчання *–* підхід до навчання, при якому на основі мобільних електронних пристроїв створюється мобільне освітнє середовище, де студенти можуть використовувати їх у якості засобу доступу до навчальних матеріалів, що містяться в Інтернеті, будь-де та будь-коли [3].

Мобільне навчання – це діяльність, здійснювана регулярно за допомогою компактних, портативних мобільних пристроїв і технологій та дозволяє учням курсу стати більш продуктивними, спілкуючись, отримуючи або створюючи інформацію [4].

Аналіз літературних джерел показує, що мобільне навчання є, з одного боку, різновидом дистанційного навчання, а з іншого – електронного навчання. Але у порівнянні з цими видами навчання, мобільне навчання надає студенту або учню вищу інтерактивність, більшу свободу руху, більшу кількість технічних засобів.

#### <span id="page-8-0"></span>**1.1. Впровадження мобільного навчання в систему освіти**

Моделі традиційного, електронного і мобільного навчання представлені на рис. 1.1 [5]. Аналіз наведених моделей освіти показує, що найбільш динамічною та активною по відношенню до основного суб'єкта освіти є модель мобільного навчання.

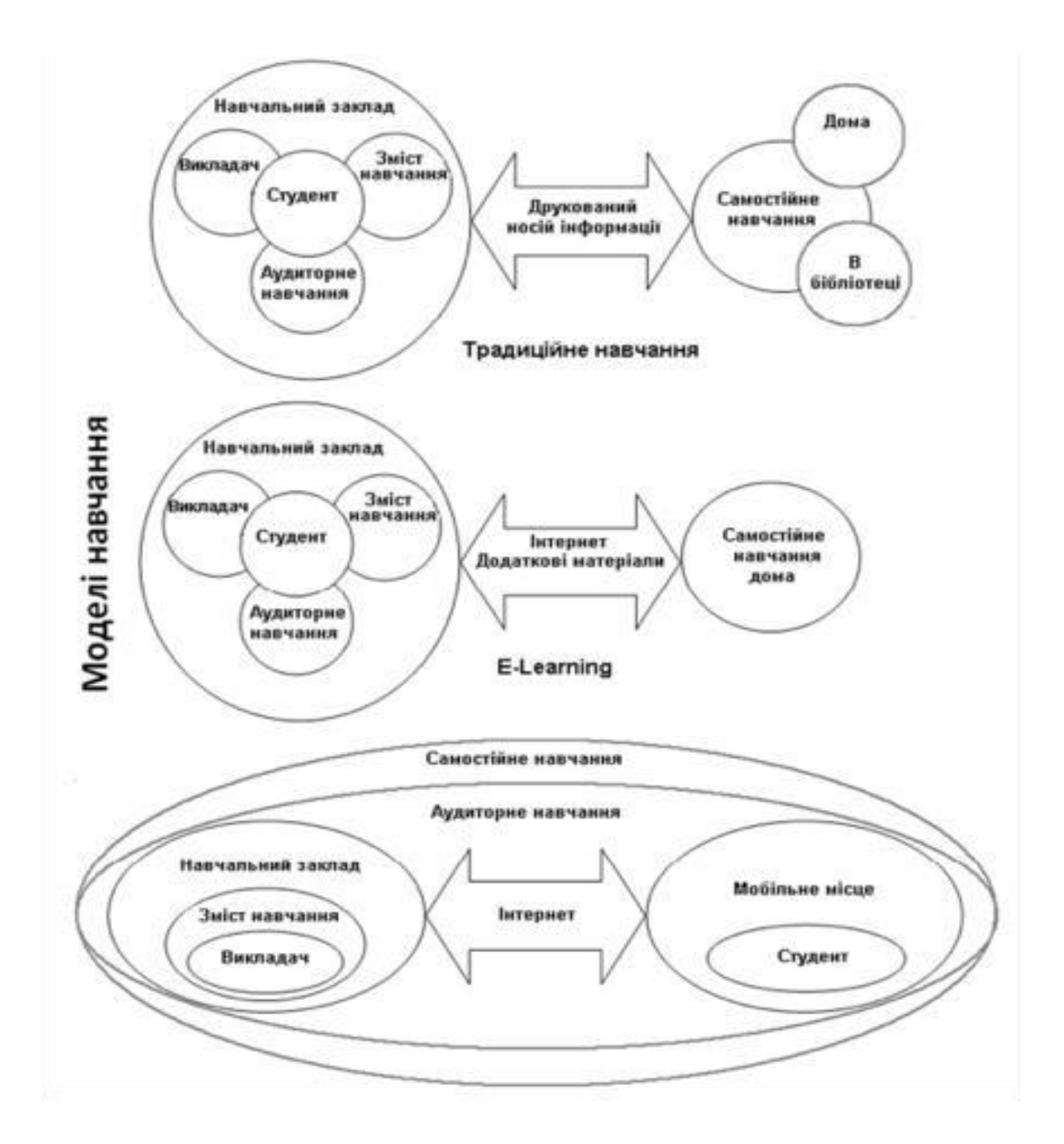

Рисунок 1.1 - Моделі традиційного, електронного та мобільного навчання

Аналізуючи особливості мобільного навчання, дослідники виділяють наступні аспекти [6]:

- студенти та учні готові використовувати мобільні пристрої для навчання в тих випадках, коли вони не можуть скористатися книгою чи комп'ютером;

- мобільне навчання надає можливість студентам та учням використовувати вільні проміжків часу;

мобільне навчання надає можливість здійснювати спільну онлайнову роботу над проектом, мобільний блоггінг, персоналізоване навчання, роботу у групах, онлайнові дослідження, рівний доступ до навчання;

мобільні додатки повинні бути компактними й активізуватися з того місця, на якому була перервана робота;

мобільні додатки повинні бути доступними в мережі Інтернет, а також бути синхронізованими з мобільними засобами навчання.

Основними властивостями мобільного навчання є:

- придатність до одночасної взаємодії як з одним студентом, так і з групою студентів або учнів;

можливість динамічного генерування навчального матеріалу в залежності від місця знаходження студентів, контексту навчання та способу використання мобільних пристроїв;

можливість виконання окремих дискретних у часі навчальних дій студентів та учнів у будь-який час і в будь-якому місці;

Порівняльний аналіз електронного та мобільного навчання за різними показниками наведений у таблиці 1.1 [7].

Серед основних переваг запровадження m-learning у системі освіти можна відмітити наступні:

взаємодія студента та викладача у зручний для обох час;

застосування однакових прийомів навчальної діяльності в аудиторії та поза нею;

- створення можливості безперервного обміну інформацією між усіма учасниками навчального процесу;

- можливість навчатися будь-де і будь-коли;

- підвищення інтересу до навчання навіть серед тих учнів, що втратили інтерес до навчання, через використання мобільних телефонів, гаджетів тощо.

Таблиця 1.1 – Порівняльний аналіз електронного та мобільного навчання

| Електронне навчання                                                                    | Мобільне навчання                                                             |
|----------------------------------------------------------------------------------------|-------------------------------------------------------------------------------|
| Навчальний процес                                                                      |                                                                               |
| -навчальні матеріали: текстові та графічні в<br>комп'ютерному або Інтернет-класі на ПК | -навчальні матеріали: текстові та графічні<br>та голосові будь-де та будьколи |
| Комунікація між учнями                                                                 |                                                                               |
| -безпосередня                                                                          | -опосередкована                                                               |
| -через e-mail                                                                          | -через e-mail, SMS, MMS                                                       |
| Обернений зв'язок з учнями                                                             |                                                                               |
| -опосередкований<br>e-mail,<br>через<br>(форуми, чати тощо)                            | Web-сайти - прямий через мобільні пристрої                                    |
| -модельні та лабораторні експерименти<br>(на практичних заняттях)                      | -приклади з реального життя                                                   |
| Оцінювання та контроль знань                                                           |                                                                               |
| -в класі                                                                               | -в будь-якому місці                                                           |
| -обмежений в часі                                                                      | -без обмежень в часі                                                          |
| Подання навчального матеріалу та іспити                                                |                                                                               |
| -теоретично-орієнтовані текстові іспити                                                | -практично-орієнтовані іспити                                                 |
| -спостереження та дослідження процесів<br>та<br>явищ в лабораторії                     | процесів<br>-спостереження<br>та<br>ЯВИЩ<br>на<br>відстані                    |
| -застосування однієї мови                                                              | -автоматичний<br>переклад<br>подання<br>та<br>матеріалу різними мовами        |

За допомогою використання мобільних технологій існує можливість автоматизувати процес навчання шляхом перерозподілу навчального часу, модернізації навчально-виховного процесу, введення нових підходів до подання теоретичного матеріалу, наприклад за допомогою відео-уроків, мобільних додатків, електронних бібліотек зі всіма потрібними джерелами інформації у вільному доступі.

Таким чином, серед основних переваг m-learning можна виділити наступні [8]:

m-learning через мобільний пристрій робить навчання справді індивідуальним. Учні мають можливість вибору змісту навчання з урахуванням власних інтересів, унаслідок чого m-learning є орієнтованим на студента або учня;

- гнучкість, негайний доступ до інформації, необхідної для конкретної роботи, за допомогою мобільних пристроїв дає змогу підвищити продуктивність праці людини;

самостійне навчання і негайне надання контенту за запитом  $\epsilon$ характерними рисами m-learning. Воно надає користувачам можливість пройти навчання в неробочий час і створює умови для спільного навчання та взаємодії. Сам процес навчання кожного студента має стандартний набір для навчальної роботи, а саме [9]:

самостійна робота з електронними ресурсами навчальної організації, які адаптовані до роботи на мобільному пристрої;

самостійна робота з іншими електронними посібниками, посилання на які вказані в електронних навчальних підручниках;

- робота з груповими та самостійними проектами;

- виконання тестування для самоконтроля;

- консультування з викладачем, тощо.

#### <span id="page-13-0"></span>**1.2 Використання мобільних додатків при підготовці до ЗНО**

Одним із основних елементів забезпечення якості освіти є зовнішнє незалежне оцінювання (ЗНО) навчальних досягнень учнів. Зовнішнє незалежне оцінювання – одна з найпоширеніших у світі та ефективних систем оцінювання навчальних досягнень учнів, яка дозволяє провести як підсумкову атестацію, так і селекцію для вищих навчальних закладів. Результати зовнішнього незалежного оцінювання якості освіти є основою для вироблення освітньої стратегії і тактики, оцінювання роботи закладів освіти зокрема й освітніх систем в цілому.

На даний час в Україні існує багато онлайн курсів з підготовки до зовнішнього незалежного оцінювання, пропонуються заняття онлайн з різних предметів.

Протягом останніх років показник, що характеризує рівень попиту на мобільні пристрої, зокрема на освітні мобільні пристрої, значно зростає. Враховуючи загальносвітову тенденцію використання мобільних додатків, а також всі переваги мобільного навчання, можна зробити висновок, що використання мобільних додатків при підготовці до ЗНО є дуже доцільним та дозволить учням більш ефективно підготуватися до зовнішнього незалежного оцінювання.

Отже, розробка мобільних додатків з підготовки до зовнішнього незалежного оцінювання є актуальною і доцільною, оскільки надасть можливість, маючи лише мобільний телефон, займатись підготовкою до ЗНО. Але тільки корисна розробка отримає гідне визнання з боку користувачів. З метою створення якісного продукту необхідно провести аналіз методів та технологій розробки мобільних додатків та обрати відповідну технологію розробки для створення мобільного додатку.

#### <span id="page-14-0"></span>**1.3 Технічне завдання на розробку додатка**

При розробці додатка для ОС Android з використанням мов HTML, CSS, JavaScript потрібно вирішити наступні завдання:

проаналізувати предметну область та існуючі програмні засоби, які її описують;

аналіз літератури по мобільній освіті;

− визначення вимог до мобільного додатка;

− розробка архітектури мобільного додатка;

спроектувати додаток для ОС Android з використанням мов HTML, CSS, JavaScript;

розробити додаток для ОС Android з використанням мов HTML, CSS, JavaScript;

Додаток на ОС Android призначений для надання можливості займатись підготовкою до ЗНО, маючи під рукою лише мобільний пристрій.

#### <span id="page-14-1"></span>**1.4 Висновок розділу 1**

Отже, розробка мобільних додатків з підготовки до зовнішнього незалежного оцінювання є актуальною і доцільною, оскільки надасть можливість сумістити розваги і навчання. Але тільки хороша розробка отримає гідне визнання з боку користувачів. З метою створення якісного продукту необхідно провести аналіз методів та технологій розробки мобільних додатків та обрати відповідну технологію розробки для створення мобільного додатка.

#### <span id="page-15-0"></span>**1.5. Перелік корисних посилань до розділу 1**

2. Гуревич Р.С. Інформаційно-комуникаційні технології в професійній освіті майбутніх фахівців / Р.С. Гуревич, М.Ю. Кадемія, М.М. Козяр; за ред. член-кор. НАПН України Гуревича Р.С. – Львів: ЛДУ БЖД, 2012. – 380 с.

3. Куклев В. А. Сущностные характеристики мобильного обучения как педагогической инновации [Електронний ресурс] / В. А. Куклев // Мир науки, культуры, образования. – 2008. – № 5(12). – С. 204–207. Режим доступу: www. URL: [http://www.iwep.ru:88/journal/12/pages%20204-207.pdf.](http://www.iwep.ru:88/journal/12/pages%20204-207.pdf)

4. Семеріков С. О. Фундаменталізація навчання інформатичних дисциплін у вищій школі : монографія / С. О. Семеріков; науковий редактор академік АПН України, д. пед. н., проф. М. І. Жалдак. – К. : НПУ ім. М. П. Драгоманова, 2009. – 340 с.

5. Триус Ю.В., Франчук В.М., Франчук Н.П. Організаційні й технічні аспекти використання систем мобільного навчання // Науковий часопис НПУ імені М. П. Драгоманова. Серія 2. Комп'ютерно-орієнтовані системи навчання: Зб. наук. праць./Педрада. – К.: НПУ ім. М. П. Драгоманова, 2011. – №12(19). – С.  $53 - 62$ .

6. Голицына И. Н. Мобильное обучение как новая технология в образовании [Електронний ресурс] / И. Н. Голицына. –

Режимдоступу: www. URL: [http://ifets.ieee.org/russian/depository/v14\\_i1/html/1.htm.](http://ifets.ieee.org/russian/depository/v14_i1/html/1.htm)

7. Калуга Т. А. Мобильное обучение в дистанционном образовании [Електронний ресурс] / Т. А. Калуга // Вісник ЛНУ імені Тараса Шевченка. – 2011. – № 12 (223), Ч. І. – С. 113–123. – Режим доступу: www. URL: [http://www.nbuv.gov.ua/portal/Soc\\_Gum/Vlush/Ped/2011\\_12\\_1/15.pdf.](http://www.nbuv.gov.ua/portal/Soc_Gum/Vlush/Ped/2011_12_1/15.pdf)

8. Мобильное обучение [Електронний ресурс]. – Режим доступу: www. URL: [http://goo.gl/7UdXI.](http://goo.gl/7UdXI)

9. Станіслав Ніколаєнко про використання мобільних телефонів в школі (25 травня 2008) [WWW документ]. Режим доступу: www. URL: http://www.loga.gov.ua/oda/about/depart/guon/news/2007/05/25/news\_262.html?tem plate=33.

10. Дубова H. E-Learning – Обучение с приставкой «е» / Н. Дубова // Открытые системы. – 2011. –  $N_2$  11. – Режим доступу: www. URL: [http://www.osp.ru/os/2004/11/184806.](http://www.osp.ru/os/2004/11/184806)

## <span id="page-17-0"></span>**2. АНАЛІЗ МЕТОДІВ РОЗРОБКИ МОБІЛЬНИХ ДОДАТКІВ**

#### <span id="page-17-1"></span>**2.1. Мобільні додатки та операційні системи**

Мобільний додаток – це програмне забезпечення, призначене для роботи на смартфонах, планшетах та інших мобільних пристроях. Багато мобільних додатків вже установлені на самому пристрої або можуть бути завантажені на нього з онлайн-магазинів, таких як App Store, Play Маркет та інших.

Раніше мобільні додатки використовувалися для швидкої перевірки електронної пошти, але їх високий попит призвів до розширення їхніх застосувань і в інших областях, таких як ігри для мобільних телефонів, GPS, спілкування, перегляд відео та користування інтернетом.

Android — операційна система та платформа для мобільних телефонів і планшетних комп'ютерів, створена компанією Google на базі ядра Linux та підтримується альянсом Open Handset Alliance. Базовим елементом цієї операційної системи є реалізація Dalvik - віртуальної машини мови Java, на яку спираються все програмне забезпечення та додатки для ОС Android.

Перша версія Android була випущена 23 вересня 2008 року і носила назву 1.0 Astroboy, а наступна — 1.1 Bender. Від назв на честь відомих роботів згодом довелося відмовитися через розбіжності з правовласниками. З 2008 року Android пережив численні оновлення, які поступово покращували операційну систему, додаючи нові функції, та виправляючи помилки у попередніх випусках.

IOS – це [власницька](https://uk.wikipedia.org/wiki/%D0%92%D0%BB%D0%B0%D1%81%D0%BD%D0%B8%D1%86%D1%8C%D0%BA%D0%B5_%D0%BF%D1%80%D0%BE%D0%B3%D1%80%D0%B0%D0%BC%D0%BD%D0%B5_%D0%B7%D0%B0%D0%B1%D0%B5%D0%B7%D0%BF%D0%B5%D1%87%D0%B5%D0%BD%D0%BD%D1%8F) [м](https://uk.wikipedia.org/wiki/%D0%92%D0%BB%D0%B0%D1%81%D0%BD%D0%B8%D1%86%D1%8C%D0%BA%D0%B5_%D0%BF%D1%80%D0%BE%D0%B3%D1%80%D0%B0%D0%BC%D0%BD%D0%B5_%D0%B7%D0%B0%D0%B1%D0%B5%D0%B7%D0%BF%D0%B5%D1%87%D0%B5%D0%BD%D0%BD%D1%8F)обільна [операційна система](https://uk.wikipedia.org/wiki/%D0%9E%D0%BF%D0%B5%D1%80%D0%B0%D1%86%D1%96%D0%B9%D0%BD%D0%B0_%D1%81%D0%B8%D1%81%D1%82%D0%B5%D0%BC%D0%B0) [в](https://uk.wikipedia.org/wiki/%D0%9E%D0%BF%D0%B5%D1%80%D0%B0%D1%86%D1%96%D0%B9%D0%BD%D0%B0_%D1%81%D0%B8%D1%81%D1%82%D0%B5%D0%BC%D0%B0)ід [Apple.](https://uk.wikipedia.org/wiki/Apple) Розроблена спочатку для [iPhone,](https://uk.wikipedia.org/wiki/IPhone) вона стала операційною системою також для [iPod Touch,](https://uk.wikipedia.org/wiki/IPod_Touch) [iPad](https://uk.wikipedia.org/wiki/IPad) [і](https://uk.wikipedia.org/wiki/IPad) [Apple TV.](https://uk.wikipedia.org/wiki/Apple_TV) Apple не дозволяє роботу ОС на мобільних телефонах інших фірм. iOS є похідною від [OS X,](https://uk.wikipedia.org/wiki/OS_X) отже, є за своєю природою Unix-подібною операційною системою. Користувацький інтерфейс iOS заснований на концепції прямої маніпуляції з використанням жестів [Multi-Touch.](https://uk.wikipedia.org/w/index.php?title=Multi-Touch&action=edit&redlink=1) Елементи інтерфейсу управління складаються з повзунків, перемикачів і кнопок. Він призначений для безпосереднього контакту користувача з екраном пристрою. Внутрішній акселерометр використовуються деякими програмами для реагування на струшування пристрою, яке є також загальною командою скасування, або обертання пристрою у трьох вимірах, що є загальною командою перемикання між книжковим та альбомним режимами.

Windows Phone – мобільна операційна система, розроблена Microsoft, яка почала працювати 11 жовтня 2010 року . 21 жовтня 2010 року почалися поставки перших пристроїв на базі нової платформи. 9 Жовтня 2017 року виконавчий директор Microsoft Джо Бельфіор заявив про припинення створення нових пристроїв і оновлень Windows 10 Mobile.

На рис. 2.1 представлені найбільш популярні мобільні операційні системи, роки впровадження, та ОС – сімейства до яких їх відносять [1].

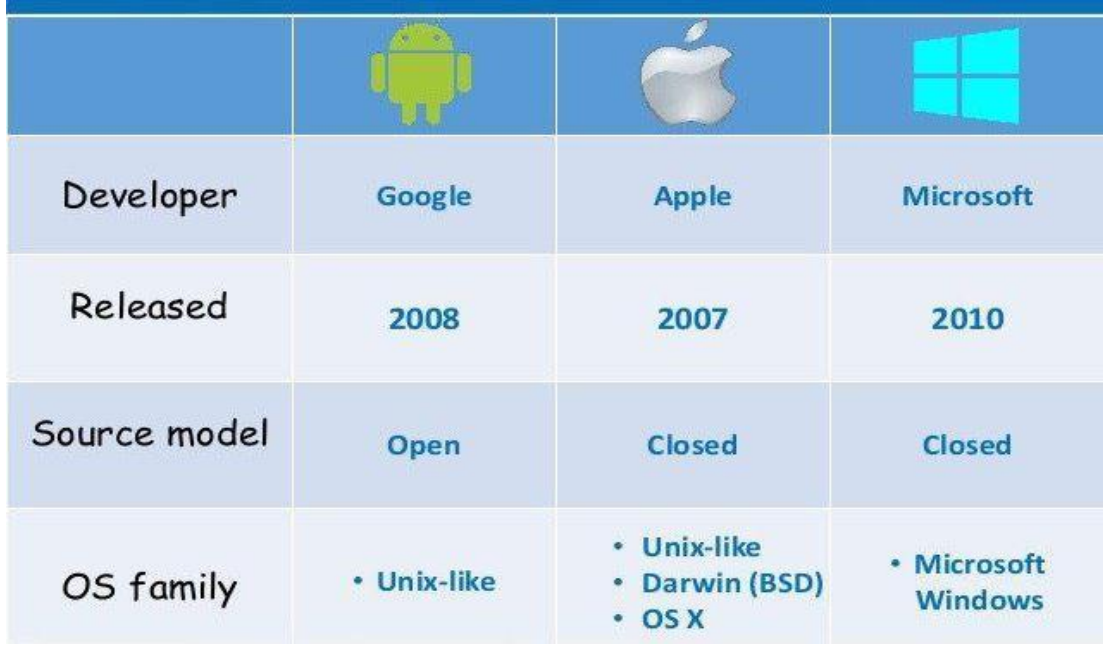

Рисунок 2.1 Найпопулярніші мобільні операційні системи

На рис. 2.2 представлено порівняння кількості завантажень мобільних додатків із Google play та App Store. Отже, можемо зробити висновок, що найбільша частка завантажень мобільних додатків припадає на Google play і має постійну тенденцію до зростання [1].

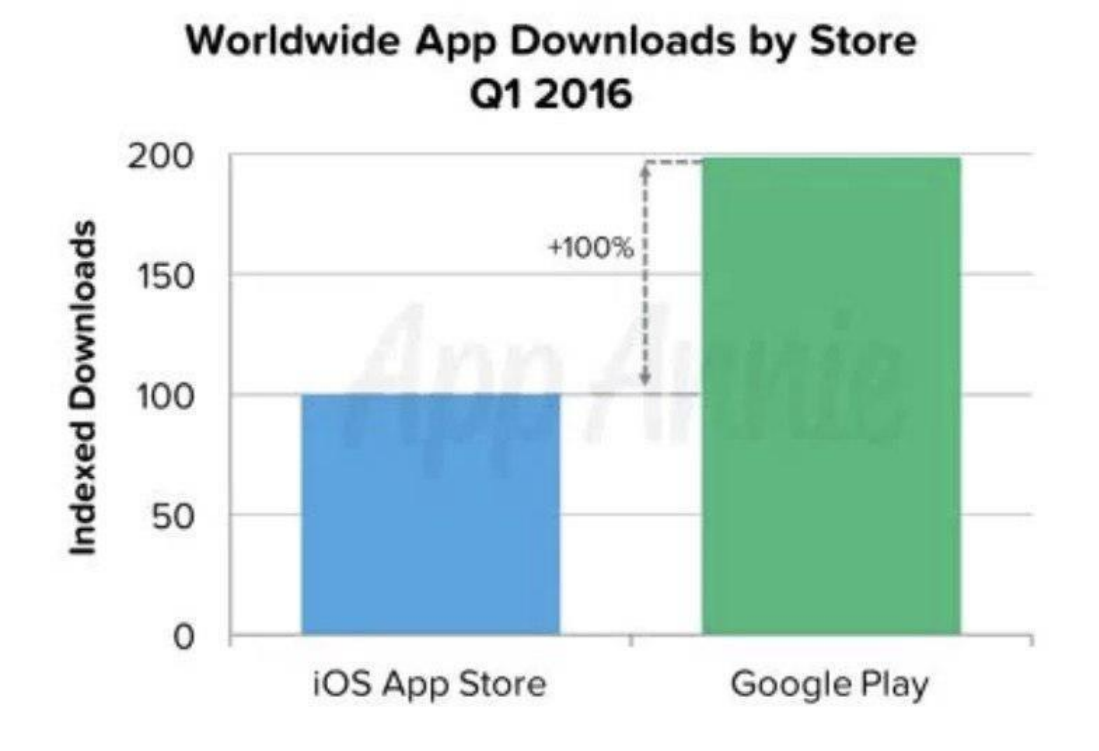

Рисунок 2.2 Порівняння завантажень мобільних додатків із найпопулярніших магазинів за 2019 рік

### **2.2. Середовище розробки Android Studio.**

<span id="page-19-0"></span>Android Studio є офіційним IDE для розробки додатків Android на основі IntelliJ IDEA.

Студія пропонує:

- гнучку Gradle-систему збірок;
- побудову варіантів і кілька поколінь АПК-файлів;

- шаблони коду, щоб допомогти побудувати загальну основу додатка;

- багатий редактор макетів з підтримкою редагування тем;

- інструменти, які фіксують продуктивність, статистику використання, сумісність версій і інше.

Sample Code – Android SDK надає типові додатки, які демонструють деякі з можливостей Android, прості програми, які показують, як використовувати індивідуальні особливості API у програмному коді. Перед початком розробки мобільного додатка потрібно забезпечити сумісність з пристроями (Android API Level), на які він буде встановлюватися [18]. Рівень API – цілочисельне значення, яке однозначно визначає версію API платформи Android. Платформа забезпечує структуру API, які додатки можуть використовувати для взаємодії з системою Android. Кожна наступна версія платформи Android може містити оновлення API. Оновлення API-структури розроблені так, щоб новий API залишався сумісним з попередніми версіями API. Таким чином, більшість змін в API є сукупною і вводить нові функціональні можливості або виправляє попередні. Оскільки частина API постійно оновлюється, застарілі API не рекомендуються до використання, але не видаляються з міркувань сумісності з наявними додатками. Рівень API, який використовує додаток для Android, визначається цілочисловим ідентифікатором, який вказується у файлі конфігурації кожного Android-додатка.

Також до основних засобів розробки мобільних додатків відносяться UI/UX Design. UI/UX Design – в перекладі означає «досвід взаємодії» і включає в себе різні UX-компоненти:

- інформаційну архітектуру;
- проектування взаємодії;
- графічний дизайн;
- контент.

В цілому, UI/UX Design – комплексний підхід до взаємодії користувача з інтерфейсом, це може бути веб-додаток, мобільний додаток або будь-яка інша програма.

User Interface Design або користувальницький інтерфейс – більш широке поняття, яке включає в себе певний набір графічно оформлених технічних елементів (кнопки, чекбокси, селектори та інші елементи). Його основними завданнями є:

- допомогти користувачеві організувати взаємодію з програмою (на сьогоднішній момент існують деякі правила UI-дизайну);

- організація елементів інтерфейсу (вони повинні бути логічно структуровані і взаємопов'язані);

- групування елементів інтерфейсу (об'єднання логічно пов'язаних елементів: меню, форми та інше);

- вирівнювання елементів інтерфейсу;

- єдиний стиль елементів інтерфейсу (стильове оформлення зберігається в пам'яті користувача);

- наявність вільного простору (дозволяє розмежовувати інформаційні блоки, зосереджуючи увагу на основному).

Зважаючи на описані вище переваги, прийнято рішення обрати Android Studio як середу розробки додатка.

#### <span id="page-21-0"></span>**2.3. Платформа Ionic Framework**

Платформа Ionic Framework – безкоштовний open-source фреймворк, який дозволяє створювати додатки для мобільних пристроїв, використовуючи JavaScript, AngularJS, HTML5, CSS3 та з допоміжними плагінами та програмними засобами, без необхідності знання нативних мов програмування під всі мобільні операційні системи. Приклад моделі розробки додатка за допомогою «Ionic Framework» представлений на рис. 2.5.

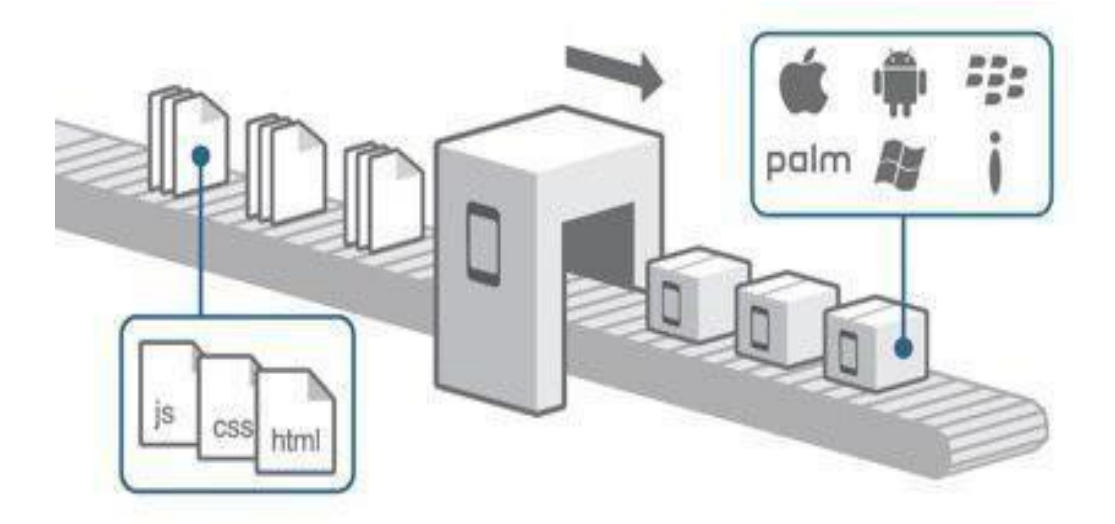

Рисунок 2.5 Приклад моделі розробки додатку за допомогою «Ionic Framework»

Движок Ionic Framework розширює API браузера і додає наступні можливості [23]:

- доступ до акселерометру;
- доступ до фотокамери;
- доступ до компасу;
- доступ до списку контактів;
- доступ до карти;
- доступ до файлової системи;
- доступ до системи сповіщення;
- запис і прослуховування аудіо файлів;
- дозволяє працювати з різними HTML5 сховищами localStorage, Web SQL;

- дозволяє безболісно звертатися до будь-якого крос-доменного адресу.

Перелік основних технологій та платформ для створення мобільного додатка представлений на рис. 2.6.

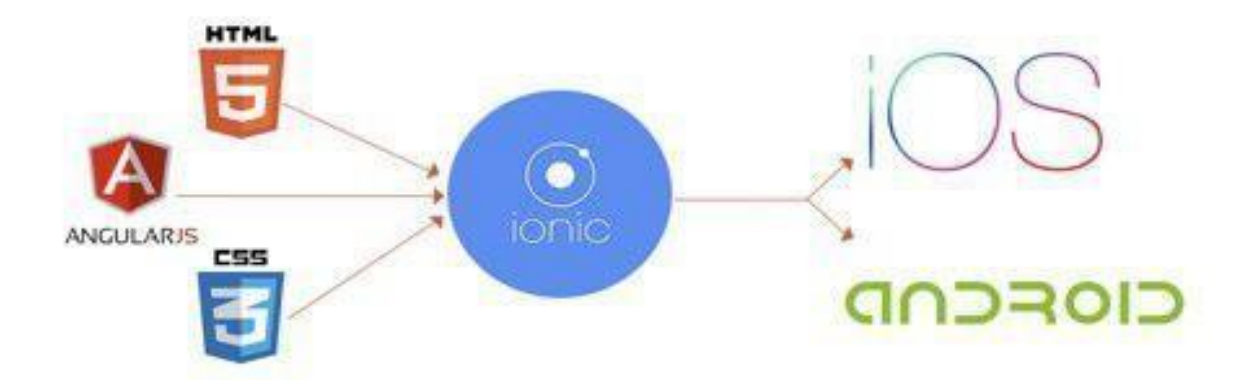

Рисунок 2.6 Перелік основних технологій та платформ для створення додатку

Ionic Framework надає набір JavaScript-інтерфейсів для доступу до багатьох функцій пристрою, недоступних з мобільних Web-браузерів для типових Web-додатків. Це досягається шляхом використання Web-додатків всередині вбудованої програми-оболочки.

Ionic Framework об'єднує код Web-додатків з візуалізатором браузера пристрою для створення «рідного» додатка, яке можна розгорнути в сховище додатків і встановити на пристрої. Базовий функціонал Ionic Framework можна розширити шляхом використання додаткових плагінів зі спеціального сховища.

На даний момент існує набір плагінів для операційних систем: iOS, Anfroid, BlackBerry і Palm. Крім самої платформи для мобільних додатків, Ionic Framework надає доступ до «хмари», в якій можна зібрати проект, і завантажити на мобільний пристрій вже виконуваний файл.

Отже, зважаючи на те що додаток буде гібридним, вирішено використовувати для розробки також і Ionic Framework.

#### <span id="page-24-0"></span>**2.4. Аналіз мови програмування JavaScript**

JavaScript була розроблена на тлі величезних обмежень HTML. В Netscape Communications передбачали швидку потребу в динамічному функціональному інтернеті, тому всього за 10 днів вони створили мову під назвою LiveScript в 1995 році.

Пізніше розробникам прийшла думка доповнити функціональність з використанням Java. Саме так з'явилося остаточна назва і схожий синтаксис. Правда на цьому будь-які подібності закінчуються. Зі зрозумілих причин, до того часу Java в інтернеті ще не використовувалася, в той час як JavaScript швидко завоювала популярність, ставши разом з HTML і CSS - головними стовпами сучасного інтернету.

На відміну від Java, код якої компілюється, код JavaScript інтерпретується. Тобто коли ви відвідуєте веб-сторінку, ваш браузер отримує код, написаний на JavaScript, і відразу ж виконує його. Для цього використовуються спеціальні движки, при цьому кожен браузер використовує свій: V8 - Chrome, SpiderMonkey - Firefox, Chakra - Edge і так далі.

Однак сьогодні JavaScript більше не є виключно браузерним інструментом. За більш, ніж два десятки років з моменту своєї появи, JavaScript утвердилася як одна з найбільш гнучких мов програмування, яка застосовується і в інших областях:

− Веб-додатки. JavaScript годиться як для розробки фронтенду, так і бекенду. У першому випадку, це тягне за собою маніпуляції з DOM на стороні браузера (анімація, вставки даних, оновлення), у другому - на стороні сервера (маршрутизація, обробка даних, взаємодія з БД).

Мобільні додатки. Такі інструменти, як React Native і PhoneGap, дозволяють створювати повноцінні мобільні додатки, використовуючи лише JavaScript. Подібні фреймворки діляться на два типи: ті, що транслюють JavaScript у власний код, і ті, що самі використовують движок JavaScript.

Настільні додатки. Можна витягнути JavaScript в оффлайн, використовуючи такі фреймворки, як Electron і NE.js. Движок при цьому упаковується в виконуваний файл, а в відкривається вікні виповнюється HTML / CSS / JS код.

JavaScript – прототипно-орієнтована сценарна мова програмування. Її основні архітектурні риси: динамічна типізація, слабка типізація, автоматичне керування пам'яттю, прототипна парадигма програмування, функції, як об'єкти першого класу.

JavaScript є об'єктно-орієнтованою мовою, але використовуване в мові прототипування обумовлює відмінності в роботі з об'єктами в порівнянні з традиційними клас-орієнтованими мовами. Крім того, JavaScript має ряд властивостей, властивих функціональним мовам, - функції як об'єкти першого класу, об'єкти як списки, каррінг, анонімні функції, замикання; все це додає мові додаткову гнучкість.

Незважаючи на схожий з мовою С синтаксис, JavaScript у порівнянні з мовою С має корінні відмінності:

- об'єкти, з можливістю інтроспекції;

- функції як об'єкти першого класу;

- автоматичне приведення типів;

- автоматична збірка сміття;

- анонімні функції.

Зважаючи на всі вище перераховані переваги мови JavaScript, вирішено здійснювати розробку мобільного додатку саме з її використанням.

### <span id="page-26-0"></span>**2.5. Перелік корисних посилань до розділу 2**

1. Операційна система Google Android [Електронний ресурс]: ALLS.IN.UA – Режим доступу: www. URL: [http://alls.in.ua/13729-operacijjna](http://alls.in.ua/13729-operacijjna-sistema-googleandroid.html)[sistema-googleandroid.html](http://alls.in.ua/13729-operacijjna-sistema-googleandroid.html)

2. Брайн Харді, Білл Філліпс Android. Програмування для професіоналів. - СПб .:Пітер, 2016. – 640 с.

3. Кармен Делессіо, Лорен Дерсі, Шейн Кондер Створення додатків для Android за 24 години – М .: Ескмо, 2015. – 528с.

4. Пол Дейтел, Харві Дейтел Android для розробників - С-Пб .: Пітер,  $2016. - 512$  c.

5. Меднікс З. Програмування під Android / 7. Меднікс З, Дорнін Л, Мік. Б, Накамура М. – Пітер, 2013. – 560 с.

# <span id="page-27-0"></span>**3. РЕАЛІЗАЦІЯ ДОДАТКА ДЛЯ ОС ANDROID «ЗНО КОМПЛЕКС»**

### <span id="page-27-1"></span>**3.1. Створення прототипу мобільного додатка**

 Визначивши програмну технологію реалізації додатка, предметну та об'єктну частину можемо приступити до прототипування головних частин додатку.

З метою розуміння майбутнього інтерфейсу, за допомогою сервісу «Mocking Bot» було спроектовано декілька екранів мобільного додатка. На цьому етапі продумується вся функціональність додатка. Фактично будуть використані всі функції, зазначені в технічному завданні, та буде здійснено визначення того, як буде працювати додаток.

Mocking Bot – безкоштовний сервіс для прототипування мобільних додатків на різні платформи та з багатим функціональним набором інструментів. Для того, щоб скористуватися даним сервісом потрібно зареєструватися.

На рис. 3.1 зображено інтерфейс для прототипування мобільних додатків в середовищі платформи «Mocking Bot».

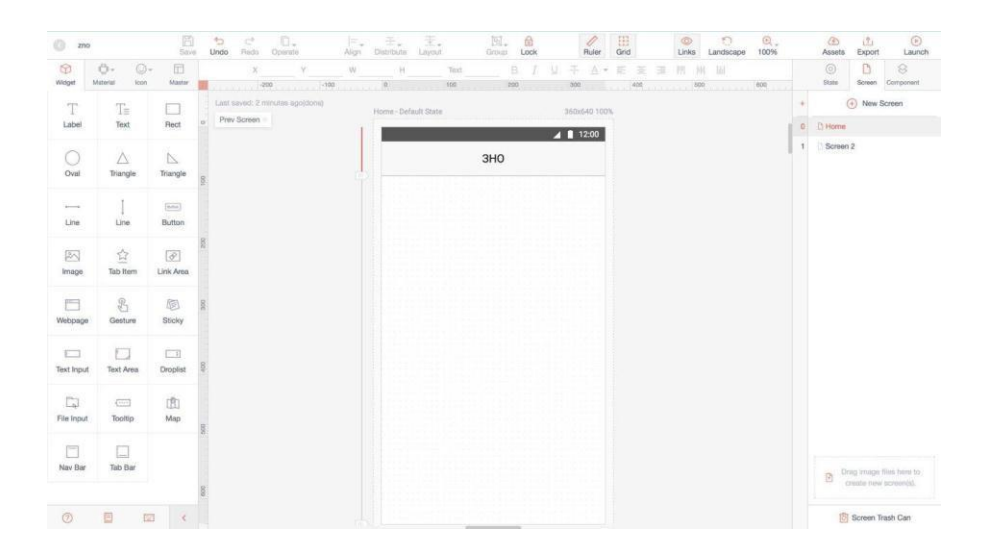

Рисунок 3.1 Інтерфейс прототипування «Mocking Bot».

Інтерфейс «Mocking Bot» має велику кількість корисних функцій для прототипування додатків: сітку для розміщення елементів, елементи інтерфейсу такі як status bar, progress bar, button, tooltip, nav bar, lines, label, text area, тощо.

Обов'язкові шкільні предмети було представлені першими у вигляді списку, щоб користувач мав доступ до усіх предметів на одному головному екрані додатку, як представлено на рис. 3.2.

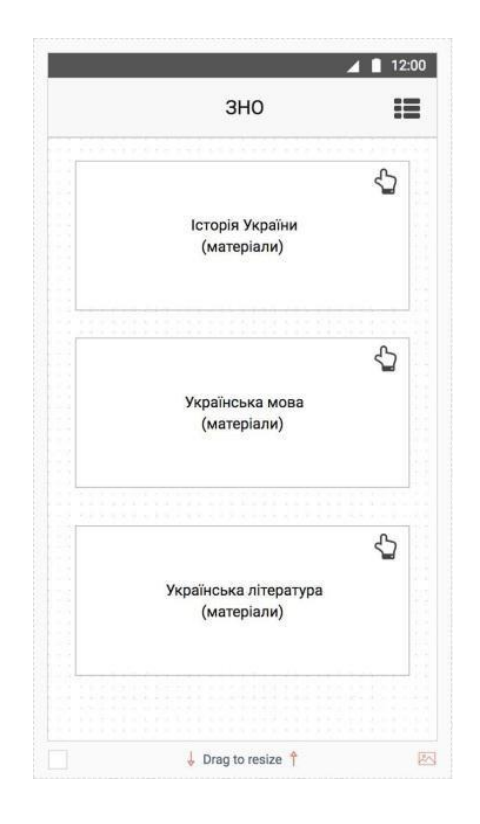

# Рисунок 3.2 Прототип головного екрану мобільного додатку «ЗНО КОМПЛЕКС»

Щоб викладений матеріал був структурно поданий, зручний для використання та легко запам'ятовувався, його необхідно розділити на категорії та згрупувати для кожного предмета, який буде обслуговувати додаток.

Основні категорії мобільного додатку:

- теорія;
- персоналії;
- хронологія дат;
- термінологія;
- дослідження;
- таблиці;
- корисні матеріали.

Кожний предмет має свою унікальну підкатегорію, таку як формули, аналіз творів, псевдоніми, літературні жанри, тощо. На рис. 3.3 виділені прототипи предметів «Історія України» та «Українська література», їх категорії.

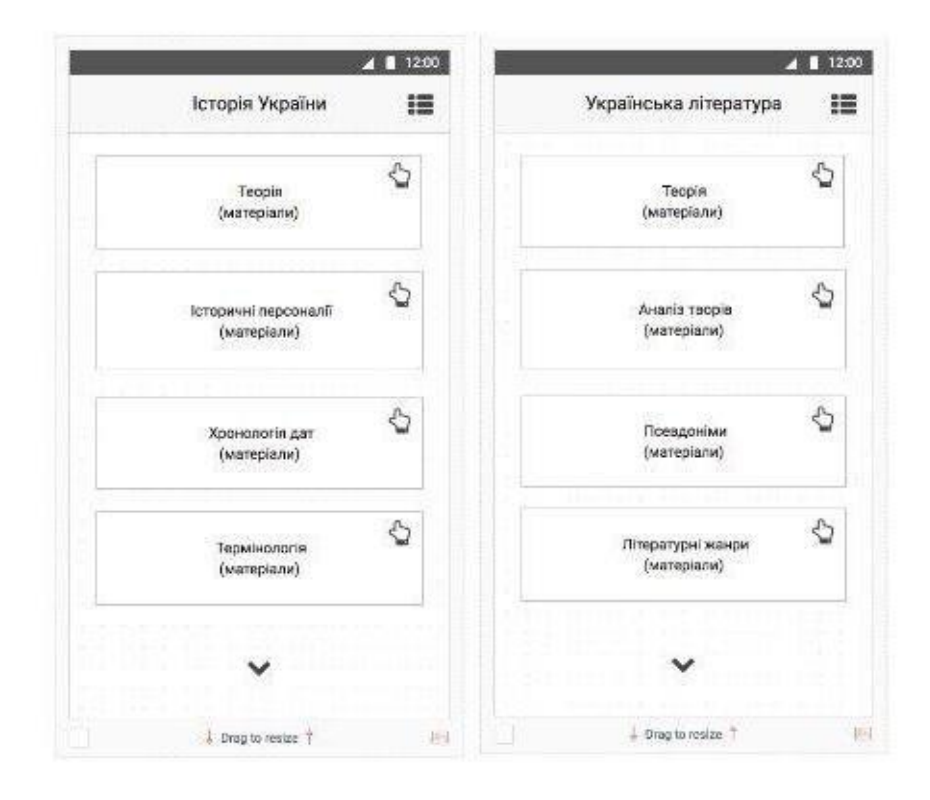

Рисунок 3.3 Прототипи категорій різних предметів мобільного додатку «ЗНО КОМПЛЕКС»

Щоб користувачі мобільного додатка мали змогу бути в курсі новин, пов'язаних з інформацією про ЗНО, в додаток була включена категорія меню «Новини ЗНО».

По такому ж принципу було розроблено усі інші прототипи додатку, досліджені категорії та підкатегорії кожного предмету, також додано та спроектовано корисні функції додатку, такі як «Перекладач» та «Новини ЗНО».

Процес створення прототипу, прообразу майбутнього об'єкта, стану та способів його виготовлення дає чітке розуміння того, як буде виглядати

майбутній додаток. У проектуванні був використаний системний підхід, який полягав у встановленні структури системи, типу зв'язків, визначенні атрибутів, аналізі впливів зовнішнього середовища, тощо.

Проектування мобільного додатку передбачає сукупність документації в єдиному вигляді, яка містить в собі технічні рішення, що дають повне уявлення про обладнання, яке проектується, а також всі початкові дані, необхідні для розробки робочої документації на стадії конструювання.

Маючи готові прототипи та задокументовані рішення можна побудувати наступну схему діяльності мобільного додатку, яка зображена на рис. 3.4.

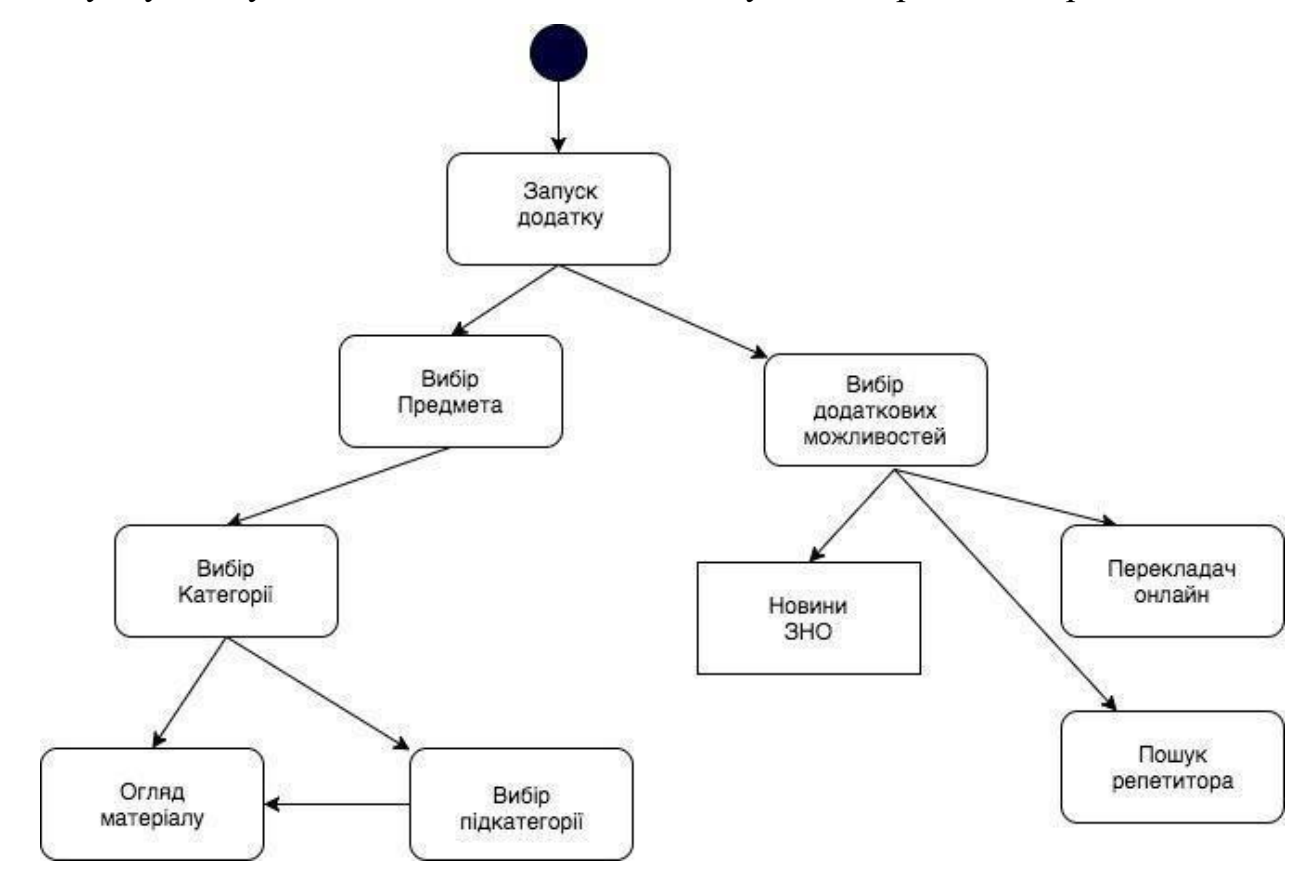

Рисунок 3.4 Схема діяльності мобільного додатку «ЗНО КОМПЛЕКС»

Отримавши готову схему діяльності додатку та його функціональну частину, можна приступити до візуальної та програмної реалізації додатку.

# <span id="page-32-0"></span>**3.2. Життєвий цикл розробки мобільного додатку до періоду впровадження та тестування**

Модель життєвого циклу – структура, що складається із процесів, робіт та задач, які включають в себе розробку, експлуатацію та супровід програмного продукту, охоплює життя системи від визначення вимог до неї до припинення її використання. На сьогодні найбільшого розповсюдження набули дві моделі життєвого циклу:

- каскадна модель;
- спіральна модель.

Каскадна модель – модель, де кожен етап роботи виконується лише раз. На кожному етапі робота виконується настільки ретельно, що потреби повертатись до попереднього кроку не виникає. Результат виконання кожного етапу, перед передачею на наступний, піддається верифікації.

Спіральна модель – розробка ітераціями, яка відображає об'єктивно існуючий спіральний цикл створення системи. Неповне завершення робіт на кожному етапі дозволяє переходити на наступний етап, не чекаючи повного завершення роботи на поточному. При ітеративному способі розробки відсутню роботу можна буде виконати на наступній ітерації. Головне завдання – якнайшвидше показати користувачам системи працездатний продукт, тим самим активізуючи процес уточнення і доповнення вимог.

Для розробки мобільного додатку, було обрано каскадну модель, адже вона дає чіткість дій на кожному етапі розробки. Етапи розробки життєвого циклу за каскадною моделлю представлено на рис. 3.5.

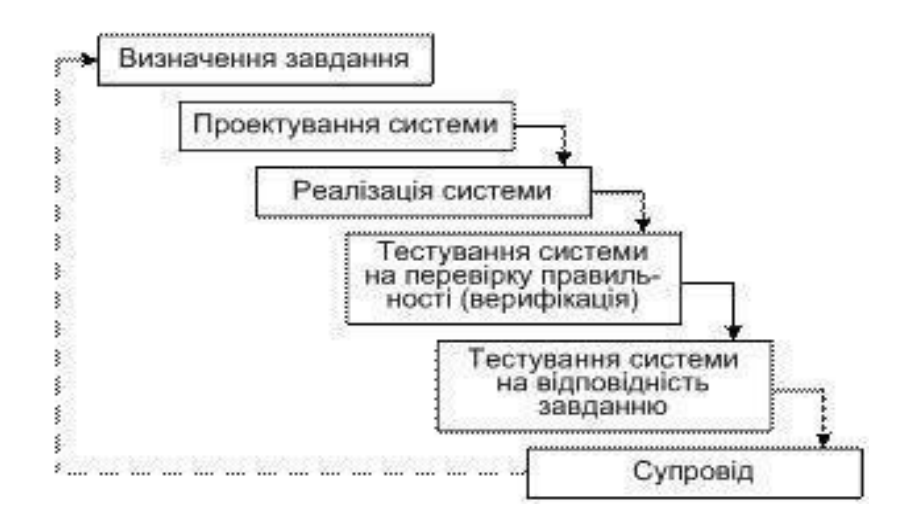

Рисунок 3.5 Каскадна модель життєвого циклу розробки мобільного додатку

Отже, обравши модель життєвого циклу розробки, спроектувавши прототипи, визначивши цілі та завдання мобільного додатку перейдемо до програмної реалізації.

#### <span id="page-33-0"></span>**3.3. Програмна реалізація**

Для розробки мобільного додатку була обрана технологія – Ionic Framework.

Ionic Framework – безкоштовний open-source фреймворк для створення мобільних додатків, який застосовує JavaScript, HTML5 та CSS3, з доповнюючими компонентами такими, як Cordova, AngularJS та інші.

Структура мобільного додатка, розроблена за допомогою Ionic Framework v1, має структуру веб-додатка, аналогічну тим, які створюються за допомогою JavaScript framework AngularJS, представленій на рис. 3.6.

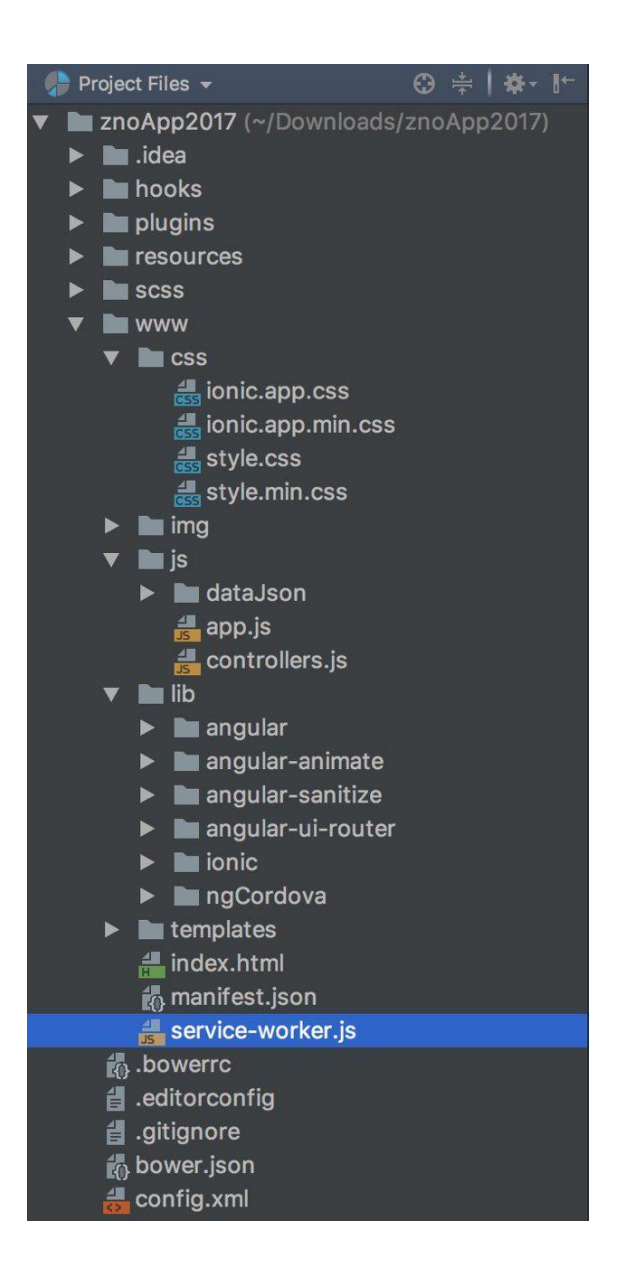

Рисунок 3.6 Структура мобільного додатку «ЗНО КОМПЛЕКС»

Для створення макету мобільного додатку було використано програму Adobe Photoshop.

Опираючись на технічне завдання було створено ключові екрани. Ними є – головний екран, екран категорій, та екран матеріалу. Дизайн та інтерфейс додатку спроектовано відповідаючи всім сучасним стандартам по usability. Головним навігаційним елементом додатку є вертикальне розташоване зліва меню. Дане меню присутнє на всіх екранах мобільного додатку (ри. 3.7).

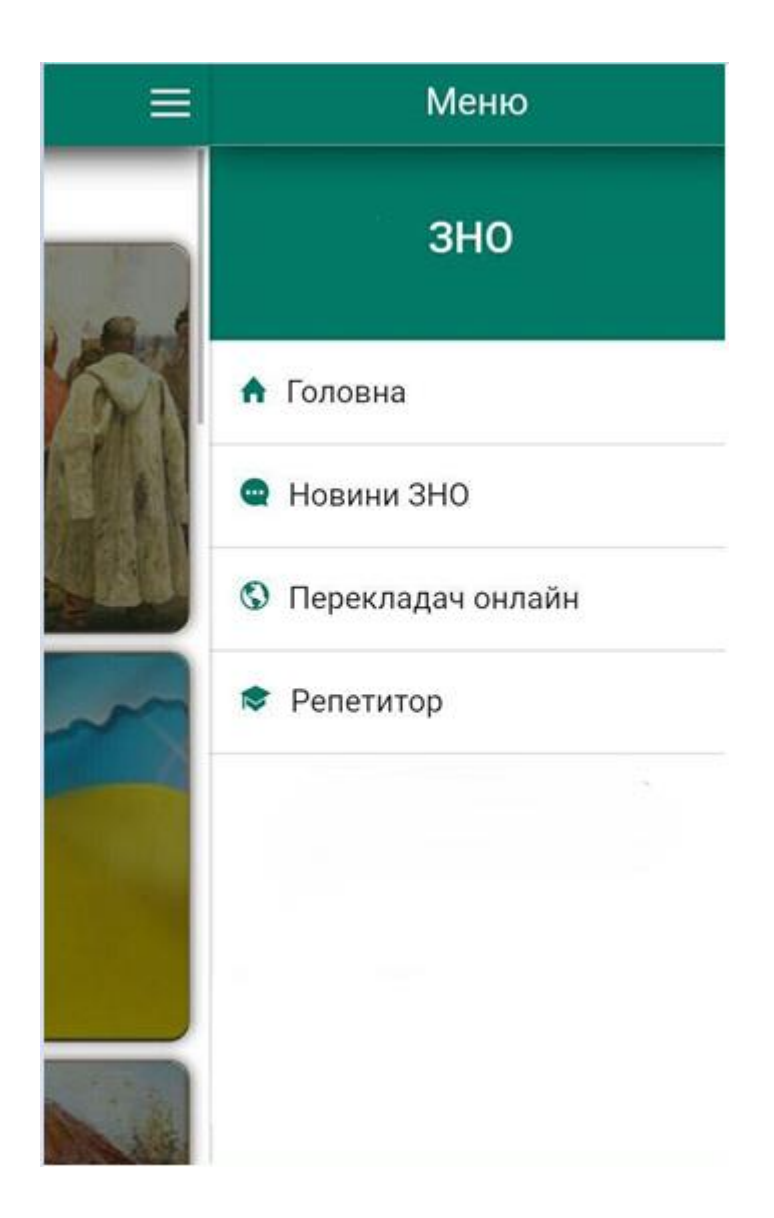

Рисунок 3.7 Дизайн головного меню мобільного додатку «ЗНО КОМПЛЕКС»

Дизайн головного екрану, категорій та підкатегорій є одночасно насичений елементами та простий. На головному екрані знаходяться «обложки» – з графічним відображенням предмету та назвою самого предмета. Екрани категорій та підкатегорій мають таку ж структуру подання інформації (рис. 3.8).
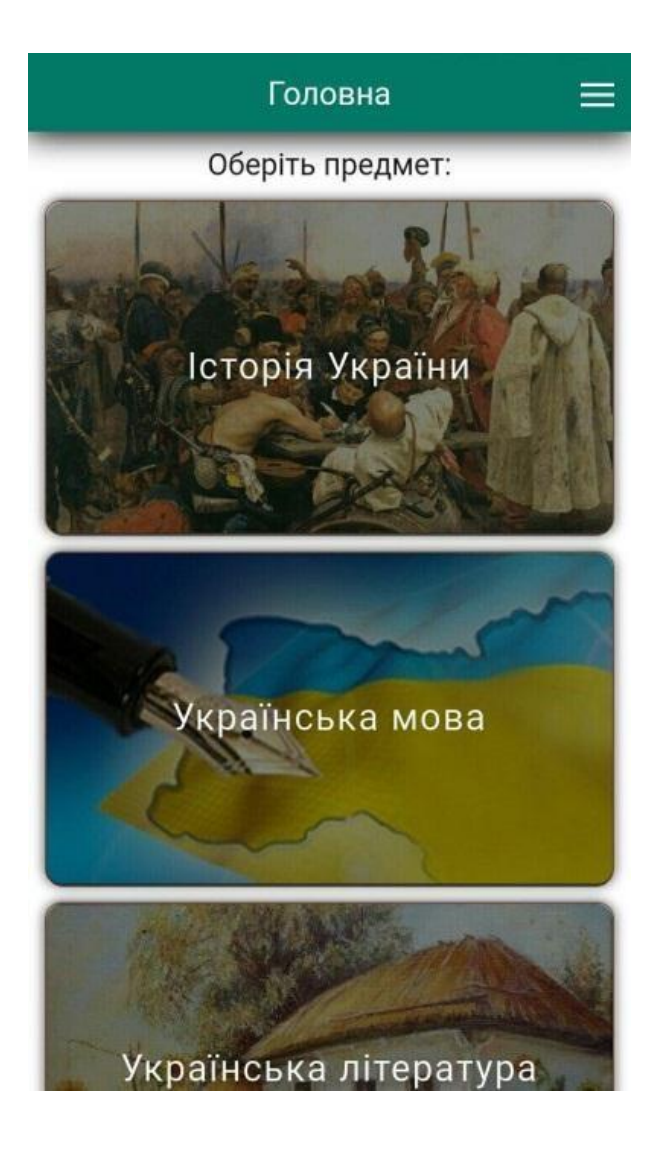

## Рисунок 3.8 Головний екран мобільного додатку «ЗНО КОМПЛЕКС»

Окремо потрібно виділити дизайн екранів із контентом. До його створення треба віднестись з особливою увагою, адже ці екрани повинні бути максимально простими, без відволікаючих елементів, фонів та іншого, щоб користувач міг максимально сфокусувати свою увагу на представлений матеріал. Навчальний матеріал повинен бути в свою чергу структурований та відповідати усім вимогам оформлення. Екран теоретичного матеріалу на прикладі предмету «Історія Укераїни» представлений на рис. 3.9 та 3.10.

 $\leftarrow$ 

# СТАРОДАВНЯ ІСТОРІЯ **УКРАЇНИ**

Історія - це наука, яка займається вивченням минулого людства на основі матеріальних, письмових, фольклорних та інших історичних джерел. Історичні джерела - це залишки минулого, які пов'язані з життям людини і містять для нас певну інформацію про життя давніх людей. Історичні джерела поділяють на декілька основних видів:

- писемні джерела (літописи, документи, спогади очевидців, публікації в пресі історичні праці тощо);
- усні джерела (народні билини, перекази, пісні, легенди);
- фото- та кіно- документи;
- археологічні джерела речові знахідки (знаряддя виробництва, предмети побуту, залишки жител, зброя тощо).

Для вивчення життя первісних людей на території України особливе значення мають саме археологічні джерела. Для того, щоб систематизувати різноманітний

# Рисунок 3.9 Екран теоретичного матеріалу мобільного додатку «ЗНО

## КОМПЛЕКС»

Всі інші екрани є дуже типовими і тому для них не розроблявся окремий

дизайн. Всі вони притримуються стилю та кольоровій гаммі показаних екранів.

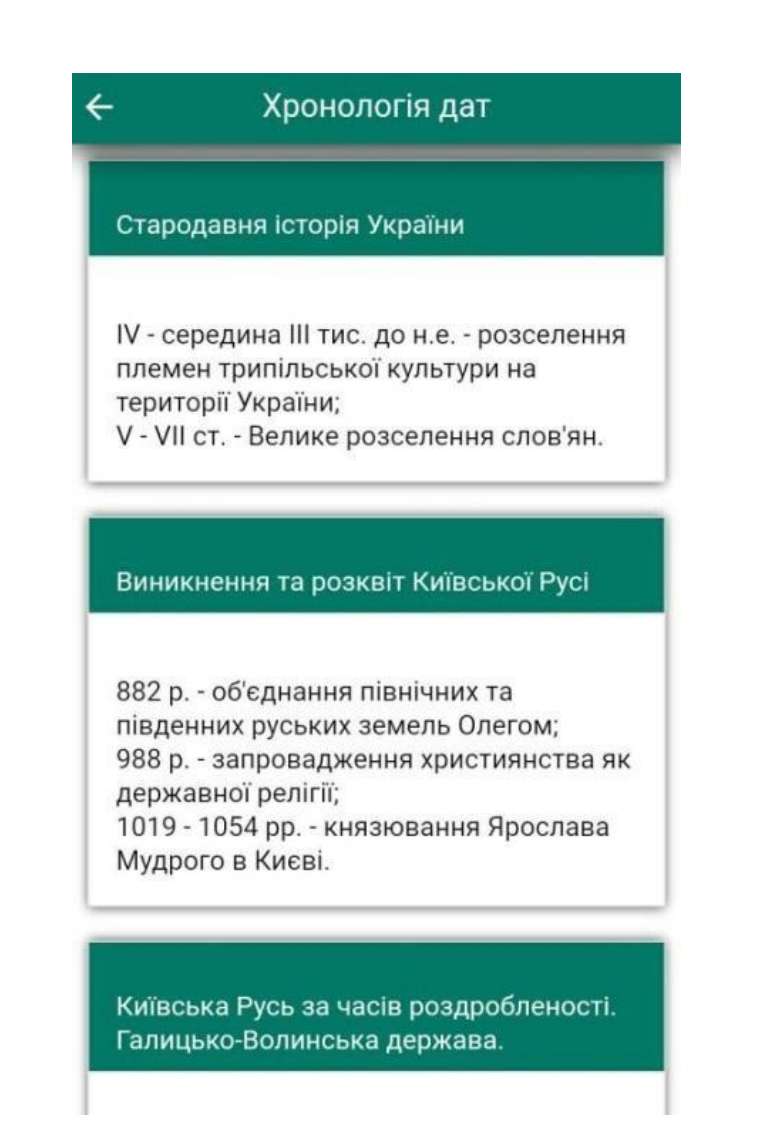

Рисунок 3.10 Екран хронології дат мобільного додатку «ЗНО КОМПЛЕКС»

Після створення дизайну мобільного додатка потрібно перейти до його реалізації. Для розробки мобільних додатків під платформу Android, зокрема, представленого в даній дипломній роботі, потрібно середовище розробки. Було обране середовище Android Studio.

Маючи чітке уявлення, як буде виглядати майбутній додаток та маючи раніше створену структуру проекту на Ionic Framework, який працює на базі AngularJS, було почато розробку розмітки всіх сторінок мобільного додатку за

допомогою HTML5 та CSS3, подібно тому, як фреймворк AngularJS використовує HTML-теги і вирази.

Інформація на екрані смартфону буде візуалізуватись HTML5-шаблонами та CSS3-селекторами. Нижче наведено приклад HTML-коду головного екрану (на рис. 3.8 було представлено скріншот початкового вікна системи, де користувач має можливість вибрати предмет для вивчення матеріалу).

HTML код головного екрану додатка:

<ion-view view-title="Головна">

<ion-content class="padding">

**>Оберіть предмет:**  $**A4**$ 

<section class="subject subject\_\_bc-history" ng-

click="goToSubjects('Історія України')">

<span class="subject\_title">Історія України</span>

</section>

<section class="subject subject\_\_bc-ukr-lang" ng-

click="goToSubjects('Українська мова')">

<span class="subject\_title">Українська мова</span>

</section>

<section class="subject subject\_\_bc-ukr-lit" ng-

click="goToSubjects('Українська література')">

 $\le$ span class="subject title">Українська література $\le$ /span>

</section>

<section class="subject subject\_\_bc-geography" ng-

click="goToSubjects('Географія')">

 <span class="subject\_title">Географія</span> </section>

```
 <section class="subject subject__bc-math" ng-
```
click="goToSubjects('Математика')">

 <span class="subject\_title">Математика</span> </section>

<section class="subject subject\_\_bc-english" ng-

click="goToSubjects('Англійська')">

 <span class="subject\_title">Англійська</span> </section>

<section class="subject subject\_\_bc-biologi" ng-

click="goToSubjects('Біологія')">

<span class="subject\_title">Біологія</span>

</section>

<section class="subject subject\_\_bc-physics" ng-

```
click="goToSubjects('Фізика')">
```
<span class="subject\_title">Фізика</span>

</section>

<section class="subject subject\_\_bc-chemistry" ng-

```
click="goToSubjects('Хімія')">
```
<span class="subject\_title">Хімія</span>

</section>

</ion-content>

</ion-view>

Для забезпечення переходів між усіма екранами всередині додатка було створено файл Routes.js, основний код якого наведено нижче (повний код цього файлу можна переглянути в додатку Б):

JavaScript код файлу Routes.js

```
.config(function ($stateProvider, $urlRouterProvider, $ionicConfigProvider) { 
        $ionicConfigProvider.navBar.alignTitle('center'); 
        $stateProvider .state('app', { url: '/app', abstract: true, 
templateUrl: 'templates/menu.html', controller: 'AppCtrl' 
          }) 
          .state('app.main', { url: '/main', views: { 
            'menuContent': { templateUrl: 'templates/main.html', 
controller: 'MainCtrl' 
            } 
           } 
          }) 
          .state('app.subject', { url: '/subject', views: { 
           'menuContent': { templateUrl: 'templates/subject.html',
controller: 'MainCtrl' 
            } 
           } 
          }) 
        $urlRouterProvider.otherwise('/app/main'); 
      \};
```
JavaScript-код функції, що контролює вибір предмета на головному екрані мобільного додатку представлений нижче:

 $\$scope.govToSubjects = function (name) {\{}\} with (name) {\{}\} case "Icropis$ України":

> \$rootScope.titleSubject = name; \$state.go('app.subject');

\$rootScope.initEvent("Історія України"); break; case "Українська

мова":

```
 $rootScope.titleSubject = name;
```
\$state.go('app.subject');

```
 $rootScope.initEvent("Українська мова"); break; case "Українська 
література":
```
\$rootScope.titleSubject = name;

\$state.go('app.subject');

```
 $rootScope.initEvent("Українська література"); break; case
```
"Географія":

\$rootScope.titleSubject = name;

\$state.go('app.subject');

\$rootScope.initEvent("Географія"); break; case "Математика":

\$rootScope.titleSubject = name;

\$state.go('app.subject');

\$rootScope.initEvent("Математика"); break; case "Англійська":

\$rootScope.titleSubject = name;

\$state.go('app.subject');

\$rootScope.initEvent("Англійська");

break; case "Біологія":

\$rootScope.titleSubject = name;

\$state.go('app.subject');

\$rootScope.initEvent("Біологія"); break; case "Фізика":

\$rootScope.titleSubject = name;

\$state.go('app.subject');

\$rootScope.initEvent("Фізика"); break; case "Хімія":

 $\text{ProofScope.titleSubject} = \text{name};$ 

\$state.go('app.subject');

```
 $rootScope.initEvent("Хімія"); break; 
 } 
};
```
Оскільки матеріал був створений та заготовлений заздалегідь із безкоштовно доступних в інтернеті матеріалів, було почато його додавання у додаток у вигляді JSON-формату.

JSON (JavaScript Object Notation) – простий формат обміну даними, зручний для читання і написання як людиною, так і комп'ютером. Він заснований на підмножині мови програмування JavaScript, визначеного в стандарті ECMA-262. JavaScript Object Notation – текстовий формат, повністю незалежний від мови реалізації. Завдяки цьому, це робить JSON ідеальним для обміну даними.

Приклад скороченого коду в форматі JSON теоретичних матеріалів для предмета «Історія України»:

```
[{ 
   "title": "Стародавня історія України", 
   "number": 1 
  }, 
 { 
   "title": "Виникнення та розквіт Київської Русі", 
   "number": 2 
  }, 
  { 
   "title": "Київська Русь за часів роздробленості. Галицько- Волинська
```
держава", "number": 3

```
 },
```
 "title": "Політичний устрій, соціально- економічний, культурний розвиток Київської Русі та Галицько- Волинської держави у ІХ - ХІV ст.",

"number": 4

```
 }, 
 {
```
{

 "title": "Українські землі у складі Великого князівства Литовського та інших держав (у другій половині XIV - першій половині XVI ст.)",

"number": 5

}]

Ключ «number» кожного об'єкта у JSON-файлі вказує на тему теоретичного матеріалу, який був заздалегіть підготовлений у файлі HTML, контролюється JavaScript-функцією, повний код якої можна переглянути в додатку В.

Процес завантаження коректного HTML5-файлу, назва якого відповідає ключу «number» в JSON файлі, і який було продемонстровано вище, управляється JavaScript функцією, зображеною нижче:

\$scope.initTheoryHTML = function () { switch (\$rootScope.titleSubject) { case "Історія України":

 $$scope .link = 'templates/History_Theory/theory_' +  $$stateParams.theory$  ID$ + '.html'; break; case "Українська мова":

 $$scope .link = 'templates/Ukr_Theory/theory' + $stateParams<sub>.theory</sub>ID +$ '.html'; break;

case "Українська література":

 $\$ scope.link = 'templates/Ukr\_lit\_Theory/theory\_' +

\$stateParams.theory\_ID + '.html'; break; case "Географія":

 $$scope .link = 'templates/Geography_Theory/theory' +$ \$stateParams.theory\_ID + '.html'; break; case "Математика":  $$scope .link = 'templates/Math_Formula/theory' +$ \$stateParams.theory\_ID + '.html'; break; case "Англійська":  $\$ scope. link = 'templates/English Theory/theory' +$ \$stateParams.theory\_ID + '.html'; break; case "Біологія":  $$scope .link = 'templates/Biology_Theory/theory_' +$  $\$stateParams.theory ID +'.html'; \text{break; case "Фізика": }$  $$scope .link = 'templates/Physics_Theory/theory' +$  $\$stateParams.theory ID +'.html'; \text{break; case "Ximis":}$  \$scope.link = 'templates/Chemistry\_Theory/theory\_' +  $\$stateParameters.theory\_ID +'.html';$  break; }

};

Подібним чином було створено усі інші HTML5- та JavaScript-файли для кожного предмета, категорії та підкатегорії, що дало максимально чітко створити всю архітектуру проекту, структурно та легко згрупувати кожний компонент.

Для зручного вивчення предмету «Англійська мова», було створено функцію «Перекладач», в якій користувач має змогу перекладати текст з української мови на англійську мову та навпаки, яка допоможе при підготовці до тестування або в повсякденному житті. Для функції «Перекладач» за основу взято API yandex translate, що надає свої послуги безкоштовно. Зовнішній вигляд готової реалізації функції «Перекладач» зображений на рис. 3.12

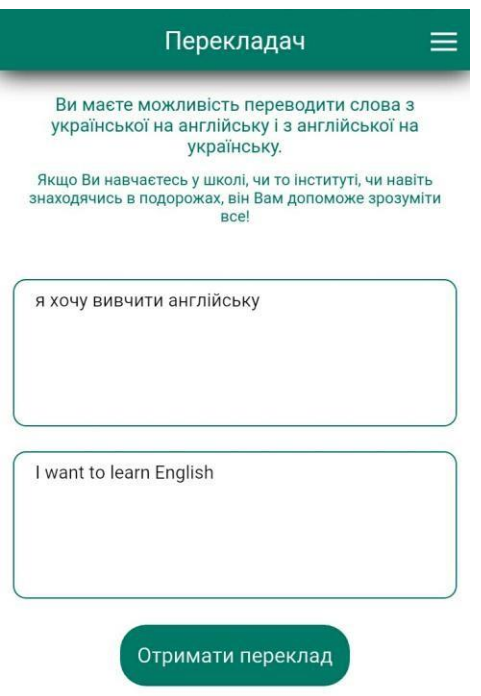

Рисунок 3.13 Екран функції «Перекладач» мобільного додатку

В підсумку, розроблений основний функціонал мобільного додатка, також продемонстровано реалізацію ключових функцій додатку, а саме: головної сторінки, категорій, роутингу між екранами, функції новин та перекладача, екран відображення теоретичного матеріалу та функції керування цими процесами всередині додатку.

#### **3.4. Впровадження та тестування мобільного додатку**

Невід'ємною частиною будь-якої реалізації програмного продукту є процес його тестування, так званої перевірки роботи програми згідно поставлених вимог, які були зазначенні при початку реалізації продукту. Під час перевірки програмного продукту зазвичай виявляються дефекти системи, при яких система може не працювати, блокуватися або працювати не вірно. В разі виявлення дефекту або помилки, розробник має виправити їх.

Тестування мобільного додатку поділяється на два види: ручне тестування та автоматизоване. Під час ручного тестування всі операції виконуються вручну, тобто розробники самі перевіряють та оцінюють, як працює та чи інша функція. Автоматизоване тестування, в свою чергу, дає змогу перевірити код реалізації функцій, за допомогою якого маємо можливість протестувати фунціонал і перевірити, чи відповідає поставленій задачі потрібний результат. Кожен з цих видів тестування містить в собі вже свої види тестування.

Під час проведення ручного тестування мобільний додаток було успішно встановлено на смартфони з такими операційними системами:

- Android 4.4.4(Kit Kat);
- Android 5.0(Lollipop);
- Android 5.1(Lollipop);
- Android 6.0(Marshmallow).

На даний операційних системах додаток пройшов тестування в ручному режимі успішно, продукт готовий до використання та експлуатації, фатальних багів виявлено не було. Для розгортання програмного продукту потрібна операційна система Android версії 4 та вище.

## **3.4. Перелік корисних посилань до розділу 3**

1. Майер Р. Програмування додатків для планшетних комп'ютерів і смартфонів / Майер Р. – Ексмо, 2011. – 671с.

2. What is Mobile Learning? [Електронний ресурс]. – Режим доступу: www. URL: [http://archive.excellencegateway.org.uk/page.aspx?o=135556.](http://archive.excellencegateway.org.uk/page.aspx?o=135556)

3. Native Mobile Platform Breakdown: A Guide to Xamarin, iOS, and Android – Режим доступу: www. URL:

http://our.componentone.com/2016/04/12/native-mobileplatformbreakdown-a-guideto-xamarin-ios-and-android/.

4. Android Studio – среда мобильной разработки на базе технологий JetBrains [Електронний ресурс]: soft.mail.ru – Режим доступу: www. URL: [http://soft.mail.ru/pressrl\\_page.php?id=51774](http://soft.mail.ru/pressrl_page.php?id=51774)

5. E-learning [Electronic resource]. – Режим доступу: www. URL: [http://en.wikipedia.org/wiki/E-learning.](http://en.wikipedia.org/wiki/E-learning)

6. M-learning [Electronic resource]. – Режим доступу: www. URL: [http://en.wikipedia.org/wiki/M-learning.](http://en.wikipedia.org/wiki/M-learning)

#### **ВИСНОВКИ**

Сучасний розвиток інформаційно-комунікаційних технологій відкриває широкі можливості для використання мобільних технологій в системі освіти. Мобільне навчання, що базується на інтенсивному застосуванні сучасних мобільних засобів та технологій, надає можливість зробити процес гнучким, доступним і персоніфікованим. Мобільне навчання стає новою освітньою парадигмою, на основі якої створюється нове навчальне середовище, де студенти та учні можуть отримати доступ до навчальних матеріалів у будь-який час, що стимулює того, хто навчається, до самоосвіти та навчання протягом життя.

В процесі написання дипломної роботи були вирішені всі поставлені задачі:

- досліджена сутність мобільного навчання та шляхи його впровадження в систему освіти;

- проведено аналіз методів та технологій розробки мобільних додатків;

- обрано технологію розробки для створення мобільного додатку;

сформовано функціональну структуру мобільного додатку з підготовки до зовнішнього незалежного оцінювання;

- робленено мобільний додаток для платформи Android з підготовки до зовнішнього незалежного оцінювання «ЗНО КОМПЛЕКС»;

- розроблений додаток було протестовано.

Додаток для платформи Android «ЗНО КОМПЛЕКС» містить матеріали для підготовки до зовнішнього незалежного оцінювання з української мови, української література, історії України, географії, математики, англійської мови, біології, фізики та хімії; корисний функціонал: перекладач онлайн, новини ЗНО,

пошук репетитора. Для розробки мобільного додатку були обрані технології: HTML5, CSS3, JavaScript та інші.

### **4. ОХОРОНА ПРАЦІ**

В даному розділі проведено аналіз потенційних небезпечних та шкідливих виробничих факторів, причин пожеж. Розглянуті заходи, які дозволяють забезпечити гігієну праці і виробничу санітарію. На підставі аналізу розроблені заходи з техніки безпеки та рекомендації з пожежної профілактики.

#### **4.1. Загальні питання з охорони праці**

Умови праці на робочому місці, безпека технологічних процесів, машин, механізмів, устаткування та інших засобів виробництва, стан засобів колективного та індивідуального захисту, що використовуються працівником, а також санітарно-побутові умови повинні відповідати вимогам нормативних актів про охорону праці. В законі України «Про охорону праці» [1] визначається, що охорона праці - це система правових, соціально-економічних, організаційно-технічних, санітарно-гігієнічних і лікувально-профілактичних заходів та засобів, спрямованих на збереження життя, здоров'я і працездатності людини у процесі трудової діяльності.

При роботі з обчислювальною технікою змінюються фізичні і хімічні фактори навколишнього середовища: виникає статична електрика, електромагнітне випромінювання, змінюється температура і вологість, рівень вміст кисню і озону в повітрі. На всіх підприємствах, в установах, організаціях повинні створюватися безпечні і нешкідливі умови праці. Забезпечення цих умов покладається на власника або уповноважений ним орган (далі роботодавець). Умови праці на робочому місці, безпека технологічних процесів, машин, механізмів, устаткування та інших засобів виробництва, стан засобів колективного та індивідуального захисту, що використовуються працівником, а також санітарно-побутові умови повинні відповідати вимогам нормативних

актів про охорону праці. Працівник має право відмовитися від дорученої роботи, якщо створилася виробнича ситуація, небезпечна для його життя чи здоров'я або людей, які його оточують, і навколишнього середовища.

#### **4.2. Правові та організаційні основи охорони праці**

Основним організаційним напрямом у здійсненні управління в сфері охорони праці є усвідомлення пріоритету безпеки праці і підвищення соціальної відповідальності держави, і особистої відповідальності працівників.

Обов'язки працівників щодо додержання вимог нормативно-правових актів з охорони праці, відповідальність робітників всіх категорій за порушення вимог щодо охорони праці та структура організації/виробництв системи управління охорони праці визначені безпосередньо у кодексу законів про працю України.

Наявні трудові відносини між працівниками і роботодавцями в Україні за темою дипломного проекту регулюються Кодексом законів про працю (КЗпП) України [2], відповідно до якого права працюючої людини на охорону праці охороняються всебічно та норми охорони праці неухильно інтегровані до правил внутрішнього розпорядку організації/підприємств.

#### **4.3. Аналіз стану умов праці**

Робота над створенням програмного забезпечення для системи Android проходитиме в жилому приміщенні. Для даної роботи достатньо однієї людини, для якої надано робоче місце зі стаціонарним комп'ютером.

#### **4.3.1. Вимоги до приміщень**

Геометричні розміри приміщення зазначені в табл. 4.1.

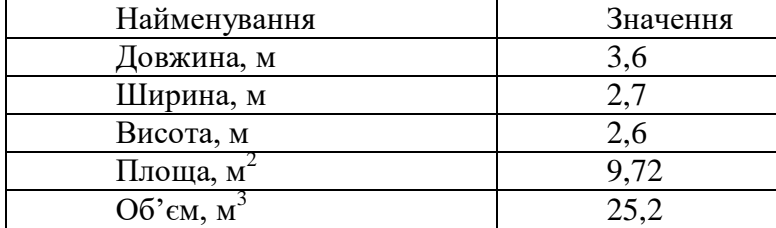

Таблиця 4.1 – Розміри приміщення

Згідно з ДСН 3.3.6.042-99 [3] розмір площі для одного робочого місця оператора персонального комп'ютера має бути не менше 6 кв. м, а об'єм — не менше 20 куб. м. Отже, дане приміщення цілком відповідає зазначеним нормам.

Для зручності роботи в кімнаті є диван і робочий стіл, а також невелика зона відпочинку. Також робочий процес пов'язаний з багатьма документами, теками, журналами для чого приміщення облаштоване принтером і шафою для зручності. Задля дотримання визначеного рівня мікроклімату в приміщенні встановлено систему опалення та кондиціонування.

Для забезпечення потрібного рівного освітленості кімната має вікно та загальне рівномірне освітлення, що встановлене на стелі.

## **4.3.2. Вимоги до організації місця праці**

При порівнянні відповідності характеристик робочого місця нормативним основні вимоги до організації робочого місця за ДСанПІН 3.3.2.007-98 [4] (табл. 4.2) і відповідними фактичними значеннями для робочого місця, констатуємо повну відповідність.

## Таблиця 4.2 - Характеристики робочого місця

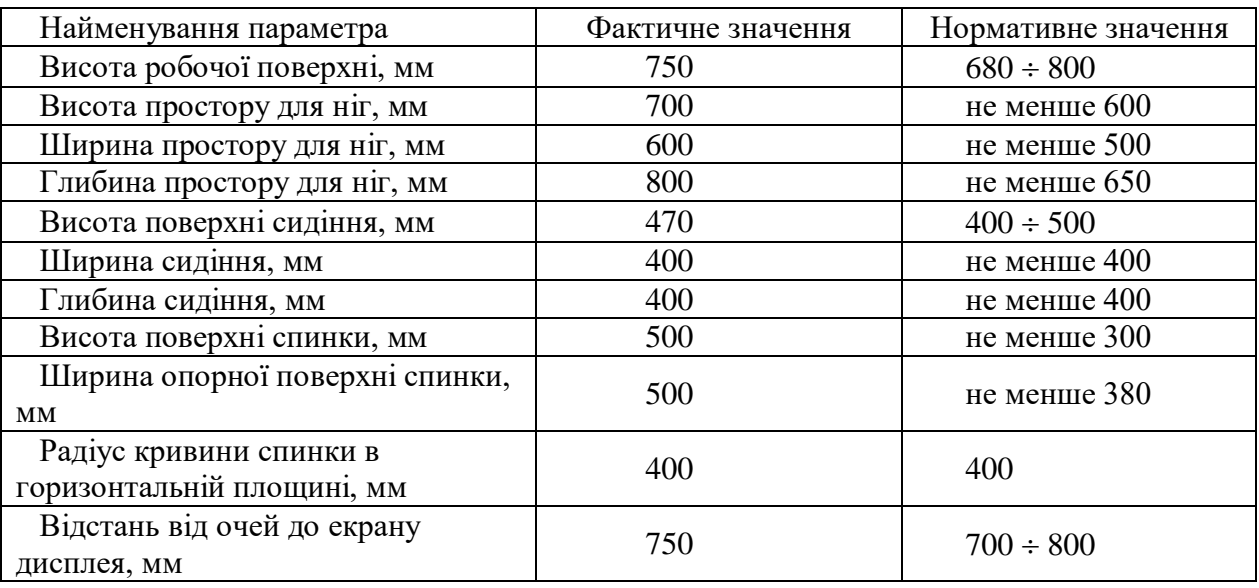

Приміщення кімнати має об'єм 25,2 м<sup>3</sup>, площу – 9,72 м<sup>2</sup>.

Температура в приміщенні протягом року коливається у межах 19–23°С, відносна вологість — близько 45-50%. Система вентилювання приміщення природна неорганізована, а опалення — централізоване.

Розміщення вікна забезпечує природне освітлення з коефіцієнтом природного освітлення не менше 1,5%, а загальне штучне освітлення здійснюється за допомогою двох люмінесцентних ламп.

За ступенем пожежної безпеки приміщення належить до категорії В.

## **4.3.3. Навантаження та напруженість процесу праці**

За фізичним навантаженням робота відноситься до категорії легкі роботи (Іа), її виконують сидячи з періодичним ходінням. Щодо характеру організування виконання дипломної роботи, то він підпадає під нав'язаний режим, оскільки певні розділи роботи необхідно виконати у встановлені конкретні терміни. За ступенем нервово-психічної напруги виконання роботи можна віднести до ІІ – ІІІ ступеня і кваліфікувати як помірно напружений – напружений за умови успішного виконання поставлених завдань.

Під час виконання робіт використовують ПК та периферійні пристрої (лазерні та струменеві), що призводить до навантаження на окремі системи організму. Такі перекоси у напруженні різних систем організму, що трапляються під час роботи з ПК, зокрема, значна напруженість зорового аналізатора і довготривале малорухоме положення перед екраном, не тільки не зменшують загального напруження, а навпаки, призводять до його посилення і появи стресових реакцій.

Роботу за дипломним проектом визнано, таку, що займає 50% часу робочого дня та за восьмигодинної робочої зміни рекомендовано встановити додаткові регламентовані перерви:

для розробників програм тривалістю 15 хв через кожну годину роботи;

- для операторів персональних комп'ютерів тривалістю 15 хв через дві години роботи.

### **4.4. Виробнича санітарія**

На підставі аналізу небезпечних та шкідливих факторів при виробництві (експлуатації), пожежної безпеки можуть бути надалі вирішені питання необхідності забезпечення працюючих достатньою кількістю освітлення, вентиляції повітря, організації заземлення, тощо.

**4.4.1. Аналіз небезпечних та шкідливих факторів при виробництві (експлуатації) виробу**

Аналіз небезпечних та шкідливих виробничих факторів виконується у табличній формі (табл. 4.3). Роботу, пов'язану з ЕОП з ВДТ, у тому числі на тих, які мають робочі місця, виконують із забезпеченням виконання НПАОП 0.00- 7.15-18 «Вимоги щодо безпеки та захисту здоров'я працівників під час роботи з екранними пристроями» [5], які встановлюють вимоги безпеки до обладнання робочих місць, до роботи із застосуванням ЕОМ з ВДТ і ПП.

Основними робочими характеристиками персонального комп'ютера є:

- робоча напруга U=+220B +-5%;
- робочий струм I=2А;
- споживана потужність P=350 Вт.

Робоче місце має відповідати вимогам Державних санітарних правил і норм роботи з візуальними дисплейними терміналами електроннообчислювальних машин, затверджених постановою Головного державного санітарного лікаря України від 10.12.98 N 7 [3].

Таблиця 4.3 – Аналіз небезпечних і шкідливих виробничих факторів

| Небезпечні і шкідливі виробничі | Джерела факторів | Кількісна      | Нормативні     |  |  |
|---------------------------------|------------------|----------------|----------------|--|--|
| фактори                         | види робіт)      | оцінка         | документи      |  |  |
|                                 | 2                | 3              | 4              |  |  |
| фізичні                         |                  |                |                |  |  |
| - підвищена температура         | експлуатація ЕОМ | $\mathfrak{D}$ | ДСН 3.3.6.042- |  |  |
| поверхонь обладнання            |                  |                | 99 [3]         |  |  |
| - підвищений рівень шуму на     | $-1/$            | $\mathfrak{D}$ | ДСН 3.3.6.037- |  |  |
| робочому місці                  |                  |                | 99 [6]         |  |  |
| - підвищений рівень вібрації    |                  | $\overline{2}$ | ДСН 3.3.6.039- |  |  |
|                                 | $-1/$            |                | 99 [7]         |  |  |
|                                 |                  |                |                |  |  |
| - підвищена або знижена         |                  | $\overline{2}$ | ДСН 3.3.6.042- |  |  |
| вологість повітря               | $-1/$            |                | 99 [3]         |  |  |
|                                 |                  |                |                |  |  |

# Продовження таблиці 4.3

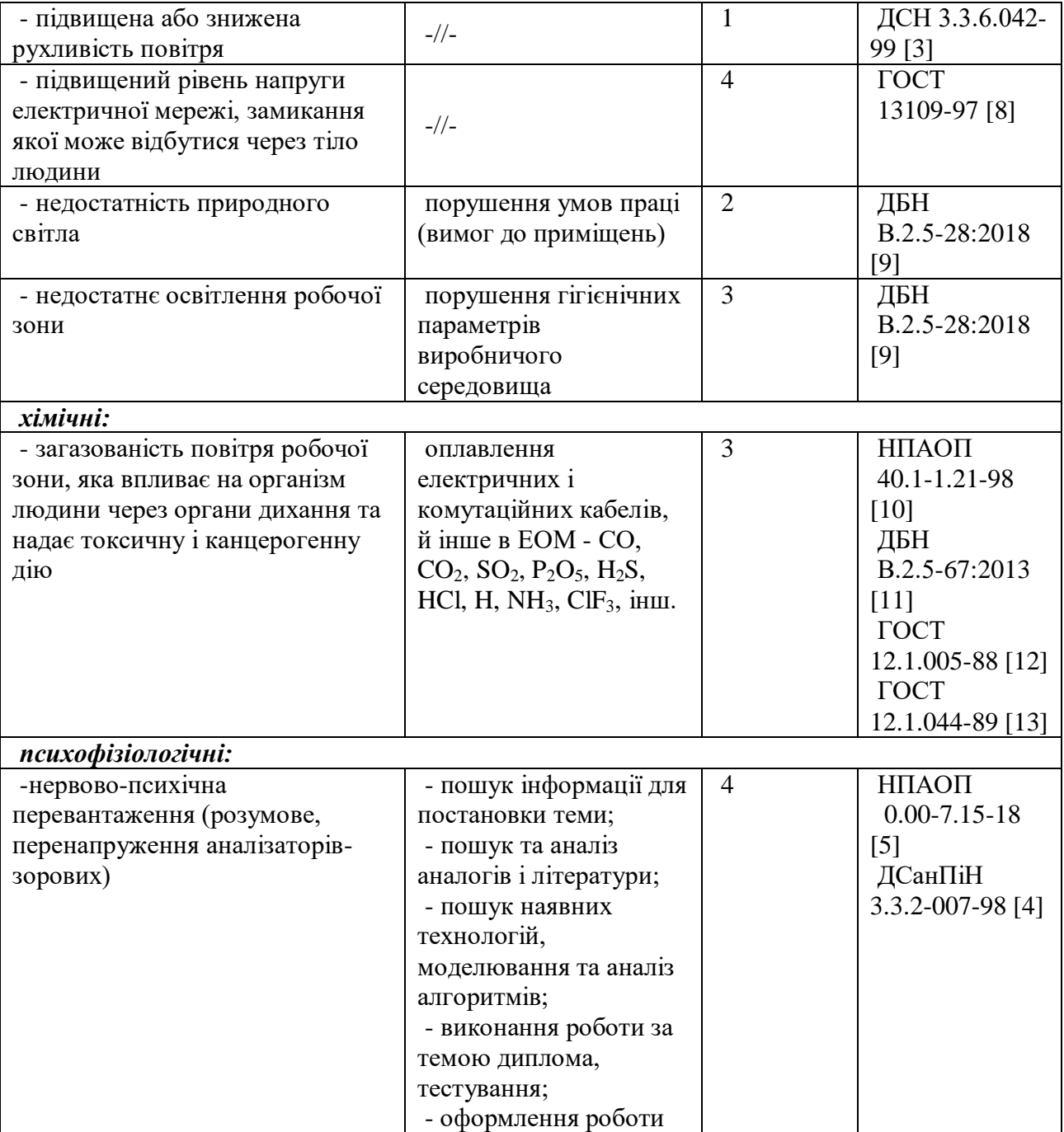

## Продовження таблиці 4.3

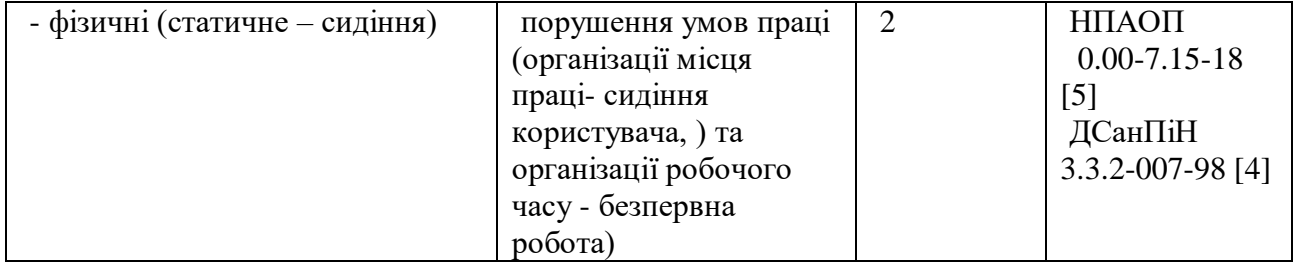

#### **4.4.2. Пожежна безпека**

Дивлячись на епідеміологічну ситуацію у світі, та те що розробка додатку виконувалась вдома, варіантом виникнення пожежі у приміщенні (кімнаті) може бути:

порушення правил встановлення та експлуатації систем енергопостачання, опалення, вентилювання;

порушення правил експлуатації електричного обладнання;

при короткому замиканні.

На такий випадок рекомендується використовувати ковдру, завчасно знеструмивши місце спалаху.

Згідно ДСТУ Б В.1.1-36:2016 «Визначення категорій приміщень, будинків та зовнішніх установок за вибухопожежною та пожежною небезпекою» [14] таке приміщення, площею 9,72  $\mu^2$ , , відноситься до категорії "В" (пожежонебезпечної) та для протипожежного захисту в ньому передбачено устаткування автоматичною пожежною сигналізацією із застосуванням датчиків-сповіщувачів в кількості 1 шт.

#### **4.4.3. Електробезпека**

На робочому місці виконуються наступні вимоги електробезпеки: ПК, периферійні пристрої, електропроводи і кабелі за виконанням та ступенем захисту відповідають класу зони за ПУЕ (правила улаштування електроустановок), мають апаратуру захисту від аварійних режимів вимкнення світла та перепадів напруги. Електромережа штепсельних розеток для живлення персональних ПК, укладено по підлозі поруч зі стінами відповідно до ГОСТ 13109-97 «Норми якості електричної енергії в системах електропостачання загального призначення» [8], затвердженого плану розміщення обладнання та технічних характеристик обладнання.

# **4.5. Гігієнічні вимоги до параметрів виробничого середовища 4.5.1. Мікроклімат**

Мікроклімат робочих приміщень – це клімат внутрішнього середовища цих приміщень, що визначається діючої на організм людини з'єднанням температури, вологості, швидкості переміщення повітря. Отже оптимальні значення для температури, відносної вологості й рухливості повітря для зазначеного робочого місця відповідають [3] і наведені в табл. 4.4:

Таблиця 4.4 – Норми мікроклімату робочої зони об'єкту

| Період року | Категорія<br>робіт | Температура<br>$\mathsf{C}^\mathbf{0}$ | Відносна<br>вологість % | Швидкість<br><b>pyxy</b><br>повітря,<br>M/c |
|-------------|--------------------|----------------------------------------|-------------------------|---------------------------------------------|
| Холодна     | легка-1 а          | $22 - 24$                              | $40 - 60$               |                                             |
| Гепла       | легка-1 а          | $23 - 25$                              | 60                      |                                             |

#### **4.5.2. Освітлення**

У проекті, що розробляється, передбачається використовувати суміщене освітлення. У світлий час доби використовуватиметься природне освітлення приміщення через віконні отвори, в решту часу використовуватиметься штучне освітлення. Штучне освітлення створюється люмінесцентними лампами.

#### *Розрахунок освітлення.*

Для виробничих та адміністративних приміщень світловий коефіцієнт приймається не менше -1/8, в побутових – 1/10:

$$
S_b = \left(\frac{1}{5} \div \frac{1}{10}\right) \cdot S_n, \tag{4.1}
$$

де S<sub>b</sub> – площа віконних прорізів, м<sup>2</sup>;  $S_n$  – площа підлоги, м<sup>2</sup>.

$$
S_n = a \cdot b = 3, 6 \cdot 2, 7 = 9, 72 \text{ m}^2,
$$
  
\n $S_b = 1/10 \cdot 9, 72 = 0, 97 \text{ m}^2.$ 

Приймаємо 1 вікно площею S=1 м<sup>2</sup>.

Світильник загального освітлення розташовуються над робочою поверхнею. Для організації освітлення в темний час доби передбачається обладнати приміщення, довжина якого складає 3,6 м, ширина 2,7 м, світильником, оснащеним лампою типу ЛБ (80 Вт) з світловим потоком 5400 лм.

Розрахунок штучного освітлення виробляється по коефіцієнтах використання світлового потоку, яким визначається потік, необхідний для

створення заданої освітленості при загальному рівномірному освітленні. Розрахунок кількості світильників n виробляється по формулі (4.2):

$$
n = \frac{E \cdot S \cdot Z \cdot K}{F \cdot U \cdot M},
$$
\n(4.2)

де E – нормована освітленість робочої поверхні, визначається нормами – 300 лк;

S — освітлювана площа, м<sup>2</sup>; S = 9,72 м<sup>2</sup>;

 $Z$  – поправочний коефіцієнт світильника ( $Z = 1.15$  для ламп розжарювання та ДРЛ; Z = 1,1 для люмінесцентних ламп) приймаємо рівним 1,1;

K – коефіцієнт запасу, що враховує зниження освітленості в процесі експлуатації – 1,5;

U – коефіцієнт використання, залежний від типу світильника, показника індексу приміщення і т.п. – 0,575

M – число люмінесцентних ламп в світильнику – 1;

F – світловий потік лампи – 5400лм (для ЛБ-80).

Підставивши числові значення у формулу (4.2), отримуємо:

 $n =$ 300∙9,72∙1,1∙1,5 5400∙0,575∙1  $\approx 1,54$ 

Приймаємо освітлювальну установку, яка складається з 2-х світильників, напругою  $-220 B$ .

## **4.5.3 Шум та вібрація**

Рівень шуму, що супроводжує роботу користувача персонального комп'ютеру (зумовлений як роботою системних блоків, клавіатури, так і друкуванням на принтерах, а також зовнішніми чинниками), коливається у межах 50–65 дБА. Шум такої інтенсивності на тлі високого ступеня напруженості праці негативно впливає на функціональний стан розробника. Але за умови того, що написання дипломного проекту відбувається в окремому приміщенні та наодинці, для запобігання впливу монотонного звуку на дратівливість, найчастіше вмикається фонова музика.

#### **4.5.4. Вентилювання**

У приміщенні, де проходить робота з комп'ютером , повітрообмін реалізується здійсненням провітрювання приміщення, в залежності від погодних умов, тривалість повинна бути не менше 10 хв. Найкращий обмін повітря здійснюється при наскрізному провітрюванні.

Цей метод забезпечує приток потрібної кількості свіжого повітря.

### **4.6. Висновки до розділу 4**

В результаті проведеної роботи було зроблено аналіз умов праці, шкідливих та небезпечних чинників, з якими стикається робітник. Було визначено параметри і певні характеристики приміщення для роботи над запропонованим проектом написаному в кваліфікаційній роботі, описано, які заходи потрібно зробити для того, щоб дане приміщення відповідало необхідним нормам і було комфортним і безпечним для робітника.

Приведені рекомендації щодо організації робочого місця, а також важливу інформацію щодо пожежної та електробезпеки. Були наведені розміри приміщення та наведено значення температури, вологості й рухливості повітря,

необхідна кількість і потужність ламп та інші параметри, значення яких впливає на умови праці робітника, а також – наведені інструкції з охорони праці, техніки безпеки при роботі на комп'ютері.

## **4.7. Перелік корисних посилань до розділу 4**

1. Закон України «Про охорону праці». Вводиться в дію Постановою ВР № 2695-XII від 14.10.92, ВВР, 1992, № 49, ст.669. - Режим доступу: www. URL: https://zakon.rada.gov.ua/laws/show/2694-12

2. Кодекс законів про працю України. Затверджується Законом № 322- VIII від 10.12.71 ВВР, 1971. Режим доступу: www. URL: https://zakon.rada.gov.ua/laws/show/322-08

3. Санітарні норми мікроклімату виробничих приміщень ДСН 3.3.6.042-99. Постанова N 42 від 01.12.99. Режим доступу: www. URL: https://zakon.rada.gov.ua/rada/show/va042282-99

4. Державні санітарні правила і норми. Гігієнічні вимоги до організації роботи з візуальними дисплейними терміналами електронно-обчислювальних машин ДСанПіН 3.3.2-007-98. Затверджено Постановою Головного державного санітарного лікаря України 10 грудня 1998 р. N 7. Режим доступу: www. URL: https://zakon.rada.gov.ua/rada/show/v0007282-98

5. НПАОП 0.00-7.15-18 «Вимоги щодо безпеки та захисту здоров'я працівників під час роботи з екранними пристроями». Зареєстровано в Міністерстві юстиції України 25 квітня 2018 р. за № 508/31960. Режим доступу: www. URL: https://zakon.rada.gov.ua/laws/show/z0508-18

6. ДСН 3.3.6.037-99 «Санітарні норми виробничого шуму, ультразвуку та інфразвуку». Постанова від 01.12.99 №37. Режим доступу: www. URL: https://zakon.rada.gov.ua/rada/show/va037282-99

7. ДСН 3.3.6.039-99 «Державні санітарні норми виробничої загальної та локальної вібрації». Постанова від 01.12.1999 №39. Режим доступу: www. URL: http://search.ligazakon.ua/l\_doc2.nsf/link1/MOZ639.html

8. ГОСТ 13109-97 «Норми якості електричної енергії в системах електропостачання загального призначення». Протокол №12-97 від 21.11.1997. Режим доступу: www. URL: https://dnaop.com/html/42313/doc- %D0%93%D0%9E%D0%A1%D0%A2\_13109-97.

9. ДБН В.2.5-28:2018 «Природне і штучне освітлення». Режим доступу: www. URL: http://www.minregion.gov.ua/wpcontent/uploads/2018/12/V2528-1.pdf

10. НПАОП 40.1-1.21-98 «Правила безпечної експлуатації електроустановок споживачів». Наказ від 09.01.1998 №4. Режим доступу: www. URL: https://zakon.rada.gov.ua/laws/show/z0093-98

11. ДБН В.2.5-67:2013 «Опалення, вентиляція та кондиціонування». Дійсний від 01.01.2014. Режим доступу: www. URL: https://dbn.co.ua/load/normativy/dbn/1-1-0-1018

12. ГОСТ 12.1.005-88 «Загальні санітарно-гігієнічні вимоги до повітря робочої зони». Дійсний від: 01.01.1989. Режим доступу: www. URL: https://budstandart.ua/normativ-document.html?id\_doc=6264

13. ГОСТ 12.1.044-89 «Пожежевибухонебезпечність речовин і матеріалів». Від 12.12.1989 №3683. Режим доступу: www. URL: http://docs.cntd.ru/document/1200004802

14. ДСТУ Б В.1.1-36:2016 «Визначення категорій приміщень, будинків та зовнішніх установок за вибухопожежною та пожежною небезпекою». Наказ від 15.06.2016 №158. Режим доступу: www. URL: https://zakon.rada.gov.ua/rada/show/v0158858-16

## **ДОДАТКИ**

## Додаток А

Лістинг А.1 - Роутинг додатку – файл Routes.js

.config(function (\$stateProvider, \$urlRouterProvider, \$ionicConfigProvider) {

\$stateProvider .state('app', { url: '/app', templateUrl: 'templates/menu.html', controller: 'AppCtrl' }) .state('app.main', { url: '/main', views: { 'menuContent': { templateUrl: 'templates/main.html', controller: 'MainCtrl' } } })

```
 .state('app.subject', { 
url: '/subject', views: { 
'menuContent': { 
templateUrl: 
'templates/subject.html', 
controller: 'MainCtrl' 
             } 
           } 
          }) 
.state('app.listTheory', 
\{ url:
'/listTheory', 
views: { 
'menuContent': { 
              templateUrl: 
'templates/listTheory.html', controller:
'MainCtrl' 
             } 
           }}) 
      .state('app.theory', { url:
'/theory/:theory_ID', views: { 
'menuContent': { 
templateUrl:
```

```
'templates/theory.html', 
controller: 'MainCtrl' 
            } 
           } 
          }) 
          .state('app.subListTheory', 
\{ url:
'/subListTheory/:subListTheory_ID', 
views: { 'menuContent': { 
              templateUrl: 
'templates/subListTheory.html', controller:
'MainCtrl' 
            } 
           } 
          }) 
          .state('app.subSubListTheory', { 
           url: 
'/subSubListTheory/:subSubListTheory_ID', 
views: { 'menuContent': { 
templateUrl: 
'templates/subSubListTheory.html', 
controller: 'MainCtrl' 
             } 
           } 
          })
```

```
 .state('app.aliases', { url: 
'/aliases', views: { 
'menuContent': { templateUrl:
'templates/Ukr-lit-aliases.html', 
controller: 'MainCtrl' 
            } 
           } 
          }) 
        .state('app.table_mno', { url:
'/table_mno', views: { 'menuContent': {
templateUrl: 
'templates/Math_Small_Info/tableMno.html', 
controller: 'MainCtrl' 
            } 
           } 
          }) 
.state('app.table_step', 
{ url: 
'/table_step', 
views: { 
           'menuContent': { templateUrl:
'templates/Math_Small_Info/table_Step.html', 
controller: 'MainCtrl' 
            } 
           }
```
})

 .state('app.table\_fact', { url: '/table\_fact', views: {  $'$  'menuContent': { templateUrl: 'templates/Math\_Small\_Info/table\_fact.html', controller: 'MainCtrl' } } }) .state('app.verbs', { url: '/verbs', views: { 'menuContent': { templateUrl: 'templates/English\_Templates\_Info/verbs.html', controller: 'MainCtrl' } } }) .state('app.datesOrPersonal', { url: '/datesOrPersonal', views: { 'menuContent': { templateUrl: 'templates/datesOrPersonal.html', controller: 'MainCtrl' } } }) .state('app.text\_or\_paragraph', { url: '/text\_or\_paragraph', views: {

'menuContent': { templateUrl: 'templates/textOrParagraph.html', controller: 'MainCtrl' } } }) .state('app.news', { url: '/news', views: { 'menuContent': { templateUrl: 'templates/news.html', controller: 'NewsCtrl' } } }) .state('app.OneNews', { url: '/OneNews', views: { 'menuContent': { templateUrl: 'templates/OneNews.html', controller: 'NewsCtrl' } } }) .state('app.translate', { url: '/translate', views: { 'menuContent': { templateUrl:
'templates/translate.html', controller: 'TranslateCtrl' } } }) \$urlRouterProvider.otherwise('/app/main'); });

## Додаток Б

Лістинг Б.1 –Функція доступу до теоретичних матеріалів

```
$scope.goToTheory = 
function (theory) { 
console.log(theory); switch 
($rootScope.titleSubject) { 
case "Історія України": 
           $location.path('/app/theory/' + 
theory.number); break; case 
"Українська мова": 
          if (theory.subtheme == false) {
            $location.path('/app/theory/' + theory.number); 
           } else { 
            $rootScope.subTheorys = theory.subtheme; 
            $location.path('/app/subListTheory/' + theory.number); 
           } break; 
case "Українська
```
література":

\$location.path('/app/theory/' +

theory.number); break; case

"Географія":

```
if (theory.subtheme == false) {
```

```
 $location.path('/app/theory/' + theory.number); 
           } else { 
            $rootScope.subTheorys = theory.subtheme; 
            $location.path('/app/subListTheory/' + theory.number); 
           } 
break; case 
"Математика": 
          if (theory.subtheme == false) {
            $location.path('/app/theory/' + theory.number); 
           } else { 
            $rootScope.subTheorys = theory.subtheme; 
            $location.path('/app/subListTheory/' + theory.number); 
           } 
break; case 
"Англійська": 
          if (theory.subtheme == false) {
            $location.path('/app/theory/' + theory.number); 
           } else { 
            $rootScope.subTheorys = theory.subtheme; 
            $location.path('/app/subListTheory/' + theory.number); 
           } 
break; case 
"Біологія": 
          if (theory.subtheme == false) {
```

```
 $location.path('/app/theory/' + theory.number); 
           } else { 
             $rootScope.subTheorys = theory.subtheme; 
            $location.path('/app/subListTheory/' + theory.number); 
            } 
break; case 
"Фізика": 
          if (theory.subtheme == false) {
            $location.path('/app/theory/' + theory.number); 
           } else { 
            $rootScope.subTheorys = theory.subtheme; 
$location.path('/app/subListTheory/' + theory.number); 
           } 
break; case 
"Хімія": 
          if (theory.subtheme == false) {
             $location.path('/app/theory/' + theory.number); 
           } else { 
             $rootScope.subTheorys = theory.subtheme; 
            $location.path('/app/subListTheory/' + theory.number); 
           } 
break; 
         }
```

```
};
```

```
$scope.initTheoryHTML =
```
function () { switch

(\$rootScope.titleSubject) { case

"Історія України":

```
$scope .link = 'templates/History_Theory/theory' +
```

```
$stateParams.theory_ID + '.html'; break; case "Українська мова":
```

```
$scope .link = 'templates/Ukr_Theory/theory' +
```

```
$stateParams.theory_ID + '.html'; break; case "Українська 
література":
```
if (\$rootScope.titleTheory == "Теорія") {

```
\$ scopelink = 'templates/Ukr lit Theory/theory ' +
```
\$stateParams.theory\_ID + '.html';

} else if (\$rootScope.titleTheory == "Аналіз творів") {

```
 $scope.link = 'templates/Ukr_Lit_Analyze_Theory/theory_' +
```
\$stateParams.theory\_ID +

'.ht

ml';  $\}$ 

break;

case

"Географ

ія":

```
$scope .link = 'templates/Geography_Theory/theory_' +$stateParams.theory_ID + '.html'; break; case "Математика": 
         if ($rootScope.titleTheory == "Формули") \{
```

```
$scope .link = 'templates/Math_Formula/theory' +
```
\$stateParams.theory\_ID + '.html';

} else if (\$rootScope.titleTheory == "Теорія алгебра") {

```
\$ scope. link = 'templates/Algebra\_Theory/theory' +
```
\$stateParams.theory\_ID + '.html';

} else if (\$rootScope.titleTheory == "Теорія геометрія") {

```
$scope .link = 'templates/Geometry Theory/theory_' +
```
\$stateParams.theory\_ID + '.html';

}

break; case

"Англійська":

```
if ($rootScope.titleTheory == "Теорія(тексти)") {
```

```
\$ scopelink = 'template/SEBlish Theory/theory' +
```
\$stateParams.theory\_ID + '.html';

} else if (\$rootScope.titleTheory == "Пишемо правильно") {

 $\space{25}$  \$scope.link = 'templates/English Theory Advice/theory ' +

\$stateParams.theory\_ID + '.html';

 $\}$  else if (\$rootScope.titleTheory == "Времена(рус)") {

```
\simeq * \simeq * \simeq * \simeq * \simeq * \simeq * \simeq * \simeq * \simeq * \simeq * \simeq * \simeq * \simeq * \simeq * \simeq * \simeq * \simeq * \simeq * \simeq * \simeq * \simeq * \simeq * \simeq * \simeq * \simeq
```
\$stateParams.theory\_ID + '.html';

```
 }
```
break; case

"Біологія":

```
if ($rootScope.titleTheory == "Теорія") {
```

```
$scope .link = 'templates/Biology_Theory/theory' +
```
\$stateParams.theory\_ID + '.html';

} else if (\$rootScope.titleTheory == "Учені України") {

```
\$ scope-link = 'templates/Biology' Personals' Theory/theory' +$stateParams.theory_ID +
```

```
'.html';
```

```
} break;
```
case "Фізика":

```
if
```
(\$rootScope.titl

```
eTheory ==
```
"Теорія") {

```
$scope . link = 'templates/Physics_Theory/theory' +
```

```
$stateParams.theory_ID + '.html';
```

```
 } else if ($rootScope.titleTheory == "Учені України") {
```

```
\space{25}$scope.link = 'templates/Physics Personals Theory/theory ' +
```

```
$stateParams.theory_ID + '.html';
```

```
} else if ($rootScope.titleTheory == "Формули") {
```

```
$scope .link = 'templates/Physics_Formula/theory' +
```
\$stateParams.theory\_ID + '.html';

```
 }
```

```
break; case
```
"Хімія":

if (\$rootScope.titleTheory == "Теорія") {

```
\$ scope-link = 'templates/Chemistry Theory/theory' +
```
\$stateParams.theory\_ID + '.html';

} else if (\$rootScope.titleTheory == "Учені України") {

 \$scope.link = 'templates/Chemistry\_Personals\_Theory/theory\_' + \$stateParams.theory\_ID + '.html';

} else if (\$rootScope.titleTheory == "Корисно") {

 \$scope.link = 'templates/Chemistry\_Useful\_Theory/theory\_' + \$stateParams.theory\_ID +

'.ht ml'; } break; } };

## Додаток В

Лістинг В.1 - Контроллер роботи функції «Перекладач»

.controller('TranslateCtrl', function (\$scope, \$http, \$rootScope) {

 $$scope.textTrans1 = \{\};$ 

\$scope.goToTransl = function (length) {

\$http({ method: 'POST', url:

'https://translate.yandex.net/api/v1.5/tr.json/detect?hint=en,uk'

 $+$ 

'&key=trnsl.1.1.20170112T080008Z.fc7ddcca0e07f871.0dbe52c1f67f1593405 d58b0fd3338cb6c48 1533&text=' +

\$scope.textTransl.whatLanguage,

headers: {

'Content-Type': 'application/x-www-form-urlencoded'

}

}).success(function (data) {

\$scope.textTransl.langFrom = data.lang;

console.log(\$scope.textTransl.langFrom);

\$scope.textTransl.langIn

 $=$ 'uk'; if

(\$scope.textTransl.langFrom != 'en')

 $$scope.textTrans1.langIn = 'en'$ 

```
\}).then(function () {
```
 \$http({ method: 'POST', url: 'https://translate.yandex.net/api/v1.5/tr.json/translate?lang=' + \$scope.textTransl.langFrom + '-' +

\$scope.textTransl.langIn +

```
'&key=trnsl.1.1.20170112T080008Z.fc7ddcca0e07f871.0dbe52c1f67f1593405
d58b0fd3338cb6c48 1533&text=' +
```
\$scope.textTransl.whatLanguage,

headers: {

})

 'Content-Type': 'application/x-www-form-urlencoded' } }).success(function (data) { \$scope.textTransl.successTranslate = data; }) }); \$rootScope.clickEvent("Длина слова:", length); }; \$rootScope.initEvent("Перекладач");

Лістинг Г.1 - Контроллер та сервіс взаємодії Firabase та функцією «Новини ЗНО»

.factory('news', function (\$firebaseArray) { return { getData: function (url) { var messagesRef = new Firebase(url); return \$firebaseArray(messagesRef);

```
 } 
  }; 
})
```
.controller('NewsCtrl', function (\$scope, news, \$state, \$timeout, \$rootScope) {

\$rootScope.showLoading();

```
 $scope.newsArr = news.getData("https://zno-2017.firebaseio.com/"); 
console.log($scope.newsArr);
```

```
 $scope.goToOneNews = function (news) {
```
console.log(news);

\$rootScope.titleNews = news.\$id;

\$rootScope.ContentNews = news.\$value;

\$state.go("app.OneNews");

 }; \$rootScope.initEvent("Новини");

})